# $\blacksquare$

# RADIOPŘIJÍMAČ S CD PŘEHRÁVAČEM **KDC-BT50U KDC-5047U KMR-440U NÁVOD K POUŽITÍ**

Kenwood Corporation

Než si přečtete tuto příručku, klepnutím na tlačítko níže vyhledejte nejnovější vydání a upravené stránky.

**Vyhledat nejnovější vydání**

# **& Bluetooth**®

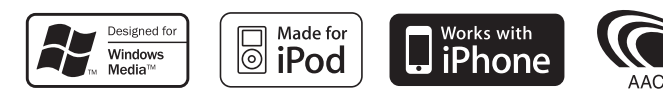

© 10Stepup\_IM304\_Ref\_Cs\_02\_E

# **Obsah**

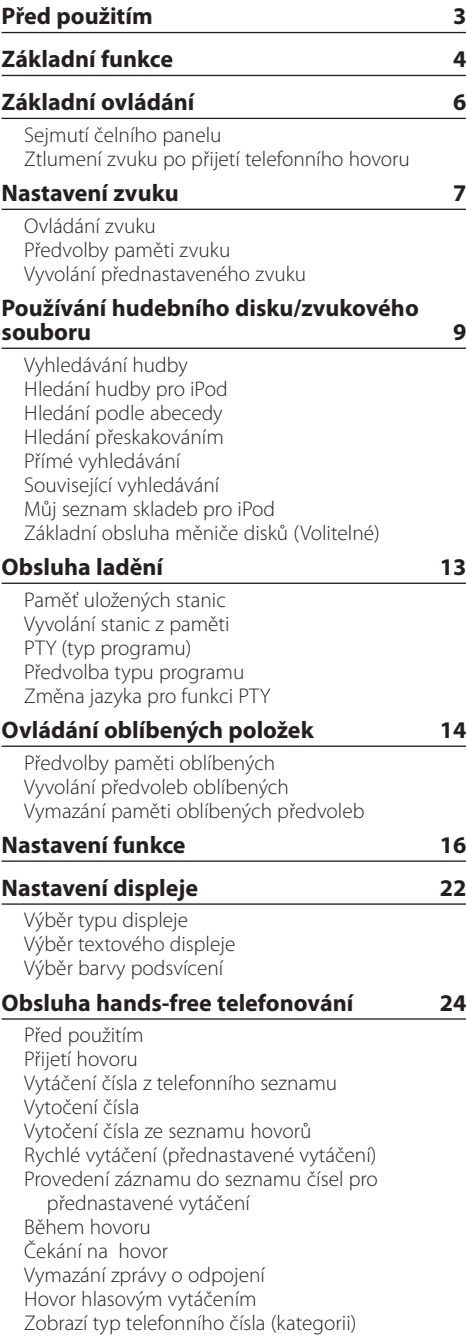

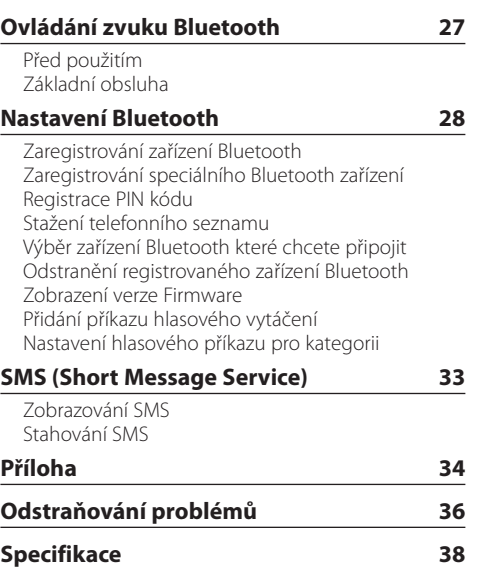

# <span id="page-2-0"></span>**Před použitím**

# 2**VÝSTRAHA**

# **Abyste zabránili zranění osob nebo vzniku požáru, dbejte následujících opatření:**

• Aby nedošlo ke zkratu, nevkládejte do přístroje ani v něm nenechávejte kovové předměty (např. mince nebo kovové nářadí).

# **Před prvním použitím přehrávače**

Toto zařízení je dle výchozího nastavení v demo režimu. Když používáte tento přístroj poprvé, zrušte demo režim. Viz část [<Ukončete demo režim> \(strana 4\).](#page-3-1)

# **Resetování přístroje**

• Pokud přístroj nepracuje správně, stiskněte tlačítko Reset. Přístroj se po stisku tlačítka Reset vrátí k továrnímu nastavení.

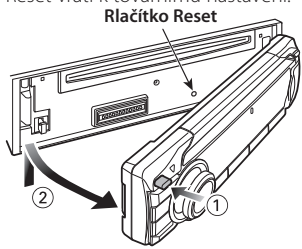

# **Čištění jednotky**

Pokud je čelní panel zařízení znečištěn, otřete jej čistým, měkkým a suchým hadříkem jako např. silikonovým hadříkem.

Pokud je čelní panel znečištěn silně, otřete nečistoty hadříkem navlhčeným v neutrálním čisticím prostředku a poté jej znovu otřete čistým, jemným a suchým hadříkem.

Použití spreje přímo na přístroj může mít vliv na mechanické díly. Pokud čelní panel otřete hrubým hadrem nebo agresivní kapalinou, jako např. ředidlem nebo alkoholem, můžete povrch poškrábat nebo smazat nápisy.

# **Výstupy jednotky a čelního panelu**

- Abyste zabránili zhoršení obrazu, nedotýkejte se konektorů jednotky a čelního panelu prsty.
- Pokud se znečistí konektory na zařízení nebo čelním panelu, otřete je čistým, měkkým a suchým hadříkem.

# **Zamlžení čoček**

Po zapnutí vytápění vozidla se v chladném počasí může stát, že se optika CD přehrávače v přístroji orosí nebo zamlží. Tomuto jevu se říká zamlžení čoček a v případě takové kondenzace vody na čočkách nemusí být možné přehrát disky CD. V takovém případě vyjměte disk a počkejte, než se zkondenzovaná voda odpaří. Pokud přístroj nezačne fungovat ani po delším čase, obraťte se na prodejce Kenwood.

# **Poznámky**

- Jestliže při instalaci přístroje nastanou obtíže, obraťte se na prodejce Kenwood.
- Při nákupu volitelného příslušenství zjistěte u prodejce Kenwood, zda bude fungovat s vaším modelem a ve vaší oblasti.
- Zobrazit lze znaky odpovídající ISO 8859-1.
- Zobrazit lze znaky, které odpovídají ISO 8859-5 nebo ISO 8859-1. Viz strana 38 [Nastavení ruštiny](#page-17-0) v části [<Nastavení funkce> \(strana 16\).](#page-15-1)
- Funkce RDS nefunguje v případě, že není podporována žádnou vysílající stanicí.
- Obrázky obrazovek a panelu použité v této příručce jsou příklady použité pro jasnější vysvětlení používání ovládacích prvků. Proto to, co je zobrazeno na obrazovce na obrázku se může lišit od zobrazení na samotném zařízení. Některé obrázky obrazovek nemusí být využitelné.

# <span id="page-2-1"></span>**Manipulace s CD disky**

- Nedotýkejte se nahrané strany disku.
- Na CD disk nelepte žádné lepicí pásky. Nepoužívejte ani žádné polepené disky.
- Nepoužívejte žádné pomocné CD doplňky.
- Disk čistěte od středu k jeho okraji.
- Při vyjímání disků CD ze zařízení je vodorovně vytáhněte.
- Jsou-li na středu disku nebo jeho okrajích nerovnosti, CD použijte teprve poté, co tyto nerovnosti odstraníte (např. pomocí propisky apod.).

# **CD disky, které nesmí být použity**

- Disky CD, které nejsou kulaté, nelze použít.
- CD disky, které mají nahranou stranu obarvenou nebo jinak znečištěnou, nesmí být použity.
- Tato jednotka dokáže přehrávat pouze CD s dist .

Jednotka nemusí být schopna správně přehrávat disky, které nemají tuto značku.

- CD-R nebo CD-RW disk, který nebyl uzavřený, nemůže být přehrán. (Informace o postupu uzavření najdete ve vypalovacím softwaru CD-R/CD-RW a v návodu k použití vypalovačky CD-R/CD-RW.)
- 3palcový disk CD nelze použít. Pokusy o vložení pomocí adaptéru mohou skončit chybnou funkcí.

# <span id="page-3-0"></span>**Základní funkce**

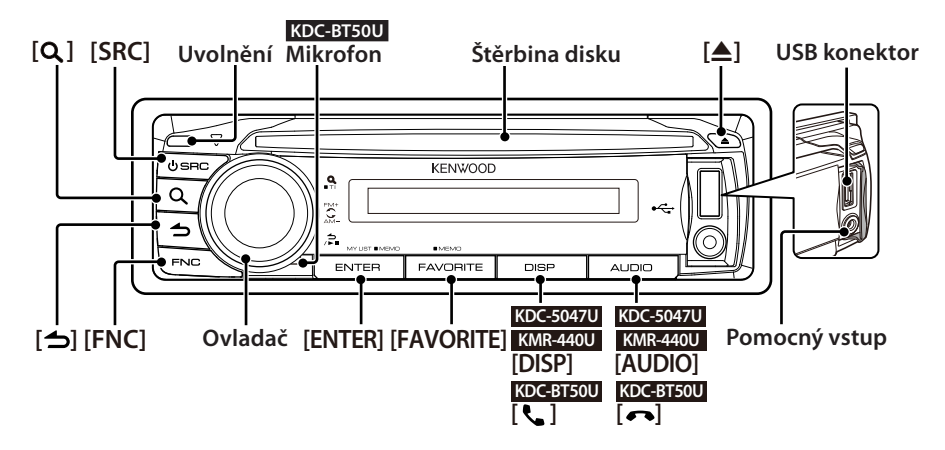

# Před použitím

# <span id="page-3-1"></span>Ukončete demo režim

Při prvním použití přístroje po instalaci vypněte demo režim.

- **1** Stisknutím tlačítka [ENTER] ukončíte demo režim, když se zobrazí zpráva "To Cancel DEMO Press the ENTER Key" (Režim DEMO zrušíte stisknutím tlačítka ENTER) (přibl. 15 sekund).
- **2** Otočením ovladače vyberte "YES" a potom stiskněte tlačítko [ENTER]. Demo režim lze rovněž zrušit v režimu nastavení funkce. Viz strana **17 Demo režim** v části [<Nastavení funkce> \(strana 16\).](#page-15-1)

# <span id="page-3-3"></span>Nastavení data

- **1** Stisknutím tlačítka [FNC] přejděte do režimu nastavení funkce.
- **2** Položku lze vybrat a nastavit následujícím způsobem.

"Settings" → ["Clock & Date"](#page-19-0) → ["Date Adjust"](#page-19-1) Otáčením ovladače vyberte položku. Chcete-li nastavit položku, stiskněte tlačítko [ENTER].

- **3** Otáčením ovladače nastavte rok a potom stiskněte tlačítko [ENTER].
- **4** Otáčením ovladače nastavte měsíc a potom stiskněte tlačítko [ENTER].
- **5** Otáčením ovladače nastavte den a potom stiskněte tlačítko [ENTER].
- **6** Otáčením ovladače vyberte ["Date Mode"](#page-19-2) a potom stiskněte tlačítko [ENTER].
- **7** Otáčením ovladače vyberte formát datumu a potom stiskněte tlačítko [ENTER].
- **8** Stisknutím a podržením tlačítka [  $\rightarrow$  ] alespoň 1 sekundu ukončete režim nastavení funkce.

# Běžný provoz

# <span id="page-3-2"></span>Napájení a výběr zdroje

Stisknutím tlačítka [SRC] ZAPNETE napájení. Po ZAPNUTÍ vyberte zdroj. Stiskněte tlačítko [SRC] a potom otáčejte

ovladačem. Chcete-li nastavit vybraný zdroj, stiskněte tlačítko [ENTER].

Rádio ("TUNER") ➜ Zvuk Bluetooth ("BT AUDIO") (pouze KDC-BT50U) ➜ USB ("USB") nebo iPod  $("iPod") \rightarrow CD ("CD") \rightarrow Pomocný vstup ("AUX") \rightarrow$ Pohotovostní režim ("STANDBY") → Rádio... Stisknutím a podržením tlačítka [SRC] alespoň 1 sekundu VYPNĚTE napájení.

# *⊱*։

- **•** Výběrem režimu výběru zdroje můžete přepínat mezi zdroji opakovaným stisknutím tlačítka [SRC]. Nastavte 36 [Režim](#page-17-1)  [výběru zdroje](#page-17-1) v části [<Nastavení funkce> \(strana 16\)](#page-15-1) na "2".
- **•** Zdroje "iPod" a "CD" lze vybrat, když jsou zdroje připraveny pro přehrávání.
- **•** Jakmile je připojeno volitelné příslušenství, objeví se původní název pro každé zařízení.
- **•** Po uplynutí přibližně 20 minut v pohotovostním režimu bude napájení automaticky vypnuto. (pouze KMR-440U)

# Hlasitost

Upravte hlasitost otáčením ovladače.

# Posouvání zobrazení

# **KDC-5047U KMR-440U**

Stisknutím a podržením tlačítka [DISP] můžete procházet zobrazení disku CD, zvukového souboru nebo radiotextu.

### **KDC-BT50U**

Stisknutím a podržením ovladače nahoru můžete procházet zobrazení disku CD, zvukového souboru nebo radiotextu.

### Pomocný vstup

Přenosné audio zařízení lze připojit pomocí konektoru stereo mini (prům. 3,5 mm).

# Přehrávání hudby (CD/USB/iPod)

### Přehrávání disků

Vložte disk do otvoru pro disky. Po vložení se zdroj automaticky přepne a spustí se přehrávání skladby.

# Přehrávání zařízení USB

Připojte zařízení USB nebo iPod ke konektoru USB.

Po připojení se zdroj automaticky přepne a spustí se přehrávání skladby.

# Výběr složky zvukových souborů

Stisknutím ovladače nahoru nebo dolů vyberte složku.

### Výběr písně

Stisknutím ovladače vlavo nebo vpravo vyberte píseň (stopu nebo soubor).

# Rychlé posouvání hudby dopředu nebo dozadu

Stisknutím a podržením ovladače vpravo nebo vlevo můžete rychle posouvat zvukový soubor obsahující písně (stopy nebo soubory) dopředu nebo dozadu.

# Pozastavení a přehrávání

Stisknutím tlačítka [1] pozastavíte nebo obnovíte přehrávání písně (stopy nebo souboru).

# Vyjmutí disku a USB zařízení

Stisknutím tlačítka [<sup>4]</sup> vysunete disk. Pokud tlačítko podržíte stisknuté po dobu alespoň 2 sekund, přejdete do režimu vyjmutí USB (zobrazí se "USB REMOVE") a zařízení USB lze bezpečně vyjmout.

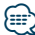

**•** Pro připojení zařízení USB doporučujeme CA-U1EX (volitelné příslušenství).

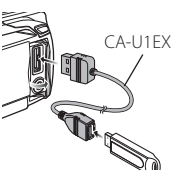

- **•** Pro připojení zařízení iPod doporučujeme KCA-iP101 (volitelné příslušenství).
- **•** Přehrávatelné zvukové soubory, zařízení, iPod, viz [<Příloha>](#page-33-1)  [\(strana 34\)](#page-33-1).

# Poslech rádia

### Výběr zdroje rádia

- **1** Stiskněte tlačítko [SRC].
- **2** Otočením ovladače vyberte "TUNER" a potom stiskněte tlačítko [ENTER].

### Výběr pásma

Stisknutím ovladače nahoru můžete měnit pásmo v pořadí FM1 → FM2 → FM3. Stisknutím ovladače dolů změníte pásmo na AM.

### Výběr stanice

Stisknutím ovladače vlevo nebo vpravo vyberte stanici, kterou chcete poslouchat.

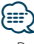

• Podrobnosti o výběru stanice v provozu jsou nastaveny v [25](#page-17-2) [Režim vyhledávání](#page-17-2) v části [<Nastavení funkce> \(strana 16\)](#page-15-1).

### Dopravní informace

Stisknutím a podržením tlačítka [ **Q** ] alespoň 1 sekundu zapnete nebo vypnete funkci dopravních informací.

Pokud začne dopravní vysílání v okamžiku, kdy je funkce ZAPNUTA, zobrazí se "Traffic INFO" a zahájí se příjem dopravních informací.

# <span id="page-5-0"></span>**Základní ovládání**

# Sejmutí čelního panelu

Čelní panel přístroje lze sejmout a odnést, což pomáhá v prevenci odcizení.

# Odejmutí čelního panelu

**Stiskněte tlačítko pro uvolnění.**

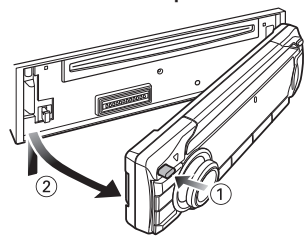

# Nasazení čelního panelu

**Když budete opět upevňovat čelní panel, prohlédněte si následující obrázek.**

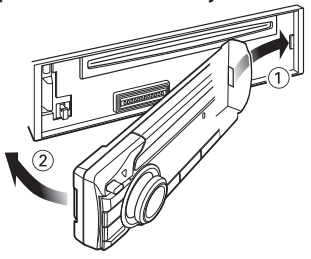

# $\bigtriangleup$

- **•** Stisknutím uvolňovacího tlačítka najednou odejměte čelní panel; jinak může spadnout z důvodů vibrací.
- **•** Čelní panel je křehkým zařízením a může být úderem nebo nárazem snadno poškozen.
- **•** Udržujte čelní panel, když je oddělený, v pouzdře pro čelní panel.
- **•** Nepokládejte čelní panel (ani pouzdro čelního panelu) na místa vystavené přímému slunečnímu záření, nadměrnému teplu nebo vlhkosti. Vyhněte se i místům, kde by se do přístroje mohla dostat voda nebo prach.

# Funkce modelu KDC-5047U/ KMR-440U

# Ztlumení zvuku po přijetí telefonního hovoru

Při příchozím hovoru audiosystém automaticky ztlumí hlasitost.

# Při příchozím hovoru

Zobrazí se "CALL". Audiosystém přeruší činnost.

# Poslouchání zvuku během hovoru

**Stiskněte tlačítko [SRC].**

Z displeje zmizí nápis "CALL" a audiosystém se znovu ZAPNE.

# Po ukončení hovoru

### **Zavěste telefon.**

Z displeje zmizí nápis "CALL" a audiosystém se znovu ZAPNE.

# ∕≕∩

**•** Chcete-li použít funkci TEL Mute (vypnutí zvuku), musíte připojit vodič MUTE k telefonu pomocí běžně dodávaného příslušenství telefonu. Viz část <Připojení kabelů ke konektorům> (Stručná příručka).

# <span id="page-6-1"></span><span id="page-6-0"></span>Ovládání zvuku

### Můžete nastavit po položkách Ovládání zvuku;

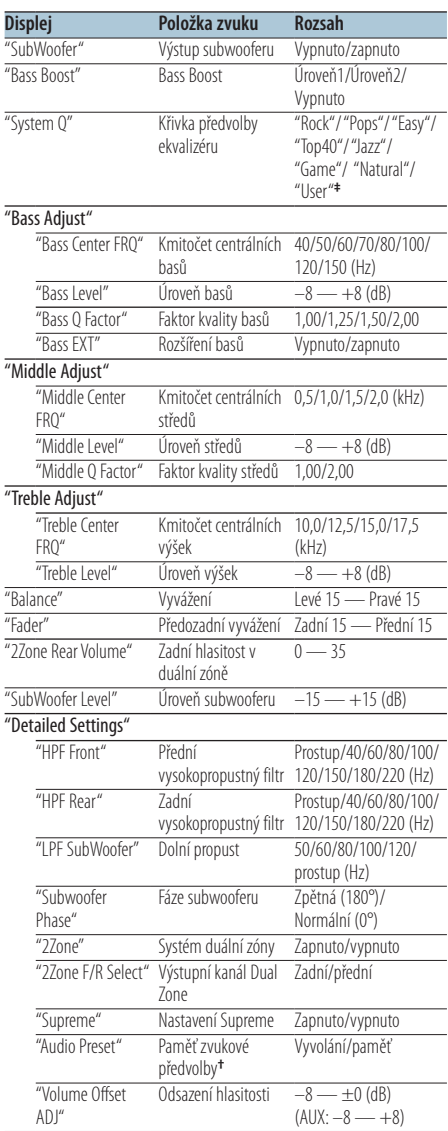

**†** Viz [<Předvolby paměti zvuku> \(strana 8\),](#page-7-1) [<Vyvolání](#page-7-2)  [přednastaveného zvuku> \(strana 8\)](#page-7-2)

- **• ‡** "User": Jsou použity přizpůsobené úrovně basů, středů a výšek.
- **•** Můžete nastavit basy, středy a výšky pro každý zdroj.

∕⊞∃

**•** O technologii Supreme

Technika extrapolace a náhrady vhodným algoritmem, rozsah vysokých kmitočtů, které jsou ořezány v případě kódování při nízkých bitových rychlostech (méně než 128 kb/s, vzorkovací kmitočet je 44,1 kHz).

Náhrada je optimalizována kompresním formátem (AAC, MP3 nebo WMA) a zpracována podle bitové rychlosti. Tento jev je zanedbatelný u hudby, která je kódována při vysoké bitové rychlosti, proměnlivou bitovou rychlostí, nebo má minimální rozsah v oblasti vysokých kmitočtů.

- **•** O systém duální zóny Hlavní a druhotný zdroj (přídavný vstup) mají přední a zadní kanál oddělené.
	- Když je "2Zone" nastaveno na "ON", zvuk hlavního zdroje a zvuk vstupu AUX vycházejí z předních a ze zadních reproduktorů odděleně.
	- Nastavte kanál dílčího zdroje pomocí "2Zone".
	- Hlavní zdroj je zvolen pomocí tlačítka [SRC].
	- Upravte hlasitost předního kanálu ovladačem.
	- Upravte hlasitost zadního kanálu pomocí "2Zone Rear Volume".
	- Ovládání zvuku nemá na druhotný zdroj žádný vliv.
	- Když je vybrán zdroj zvuku Bluetooth, nastavte "2Zone F/R Select" na "Rear". "2Zone" nelze nastavit na "ON", když je tato položka nastavena na "Front". Když je "2Zone" nastaveno na "ON", je funkce "2Zone F/R Select" deaktivována.

# **1 Vyberte zdroj, který chcete nastavit Stiskněte tlačítko [SRC].**

Pokyny pro výběr položky zdroje viz [<Napájení a](#page-3-2)  [výběr zdroje> \(strana 4\).](#page-3-2)

- **2 Vstupte do režimu ovládání zvuku KDC-5047U KMR-440U Stiskněte tlačítko [AUDIO]. KDC-BT50U**
	- **1) Stiskněte tlačítko [FNC].**
	- **2) Otáčením ovladače ["Audio Control"](#page-20-0) a potom stiskněte tlačítko [ENTER].**
- **3 Vyberte položku zvuku, kterou chcete upravit Otáčením ovladače vyberte položku zvuku, kterou chcete upravit, a potom stiskněte tlačítko [ENTER].**

Stisknutím tlačítka [  $\bigtriangleup$  ] se vrátíte na předchozí položku.

- **4 Upravte položku zvuku Otočte ovladačem.**
- **5 Stanovte hodnotu nastavení Stiskněte tlačítko [ENTER].** Zobrazí se předchozí položka.
- **6 Ukončete režim ovládání zvuku Stiskněte a podržte tlačítko [ ] alespoň 1 sekundu.**

# <span id="page-7-0"></span>**Nastavení zvuku**

# <span id="page-7-1"></span>Předvolby paměti zvuku

Registrace nastavení hodnoty pomocí ovládání zvuku.

- **1 Nastavte ovládání zvuku** Nastavte <Ovládání zvuku> (page 8).
- **2 Vstupte do režimu ovládání zvuku KDC-5047U KMR-440U Stiskněte tlačítko [AUDIO]. KDC-BT50U**
	- **1) Stiskněte tlačítko [FNC].**
	- **2) Otáčením ovladače ["Audio Control"](#page-20-0) a potom stiskněte tlačítko [ENTER].**
- **3 Vyberte režim paměti přednastavení zvuku Položku lze vybrat a nastavit následujícím způsobem.**

**"Detailed Settings"** ➜ **"Audio Preset" Otáčením ovladače vyberte položku. Chcete-li nastavit položku, stiskněte tlačítko [ENTER].**

- **4 Vyberte paměť přednastavení zvuku Otočením ovladače vyberte "Memory" a potom stiskněte tlačítko [ENTER].**
- **5 Otočením ovladače vyberte "YES" a potom stiskněte tlačítko [ENTER].** Zobrazí se "Memory Completed".
- **6 Ukončete režim ovládání zvuku Stiskněte a podržte tlačítko [ ] alespoň 1 sekundu.**

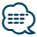

- **•** Aby bylo možné tuto funkci použít, musí být tato jednotka zapnutá déle než hodinu.
- **•** Zaregistrujte 1 pár paměti audio předvoleb. Nelze registrovat pomocí zdroje.
- **•** Pokud stisknete tlačítko Reset, všechny zdroje obnoví hodnotu nastavení, která byla zaregistrována.
- **•** Lze registrovat následující položky. "Bass Center FRQ", "Bass Level", "Bass Q Factor", "Bass EXT", "Middle Center FRQ", "Middle Level", "Middle Q Factor", "Treble Center FRQ", "Treble Level", "SubWoofer Level", "HPF Front", "HPF Rear", "LPF SubWoofer", "Subwoofer Phase"

# <span id="page-7-2"></span>Vyvolání přednastaveného zvuku

Vyvolání nastavení zvuku uloženého pomocí funkce [<Předvolby paměti zvuku> \(strana 8\)](#page-7-1).

**1 Vyberte zdroj**

**Stiskněte tlačítko [SRC].** Pokyny pro výběr položky zdroje viz [<Napájení a](#page-3-2)  [výběr zdroje> \(strana 4\).](#page-3-2)

- **2 Vstupte do režimu ovládání zvuku KDC-5047U KMR-440U Stiskněte tlačítko [AUDIO]. KDC-BT50U**
	- **1) Stiskněte tlačítko [FNC].**
	- **2) Otáčením ovladače ["Audio Control"](#page-20-0) a potom stiskněte tlačítko [ENTER].**
- **3 Vyberte režim paměti přednastavení zvuku Položku lze vybrat a nastavit následujícím způsobem.**

**"Detailed Settings"** ➜ **"Audio Preset" Otáčením ovladače vyberte položku. Chcete-li nastavit položku, stiskněte tlačítko [ENTER].**

- **4 Vyberte vyvolání přednastaveného zvuku Otočením ovladače vyberte "Recall" a potom stiskněte tlačítko [ENTER].**
- **5 Otočením ovladače vyberte "YES" a potom stiskněte tlačítko [ENTER].** Zobrazí se "Recall Completed".
- **6 Ukončete režim ovládání zvuku Stiskněte a podržte tlačítko [ ] alespoň 1 sekundu.**

# <span id="page-8-0"></span>**Používání hudebního disku/zvukového souboru**

# Funkce zdroje Zvukový soubor/ Vnitřní CD

# <span id="page-8-2"></span>Vyhledávání hudby

Výběr hudby, kterou si chcete poslechnout, z aktuálně přehrávaného zařízení nebo média.

**1 Vstupte do režimu Vyhledávání hudby** Stiskněte tlačítko [ Q ]. Zobrazí se "MUSICSEARCH".

# **2 Vyhledávání hudby**

# Zvukový soubor

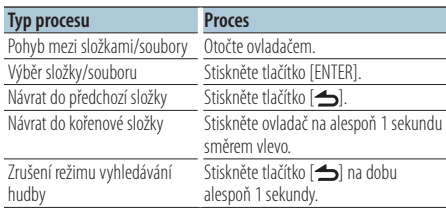

♪ indikátor: Zvukový soubor

**na** indikátor: Složka se složkou nebo souborem v dolní vrstvě

^ indikátor: Složka bez složky nebo souboru v dolní vrstvě

# Zdroj CD

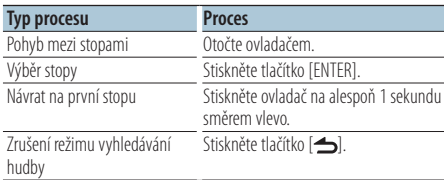

Funkce zdroje iPod

# <span id="page-8-1"></span>Hledání hudby pro iPod

Hledání skladby (v iPodu), kterou chcete přehrát.

**1 Vstupte do režimu Vyhledávání hudby** Stiskněte tlačítko [ Q ].

Zobrazí se "MUSICSEARCH".

# **2 Vyhledávání hudby**

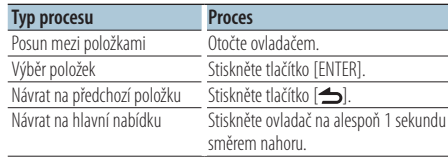

# Zrušení režimu Vyhledávání hudby **Stiskněte a podržte tlačítko [ ] alespoň 1 sekundu.**

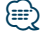

**•** Pokud nelze zobrazit žádné znaky z názvu skladby, zobrazí se název procházené položky a číslice.

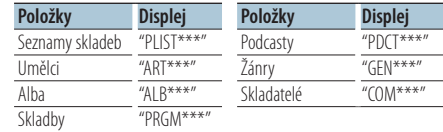

# <span id="page-9-0"></span>**Používání hudebního disku/zvukového souboru**

### Funkce zdroje iPod

# Hledání podle abecedy

Ze seznamu můžete pro aktuálně vybranou procházenou položku (umělec, album, atd.) vybrat písmeno.

- **1 Vstupte do režimu Vyhledávání hudby** Stiskněte tlačítko [ Q ]. Zobrazí se "MUSICSEARCH".
- **2 Vyberte procházenou položku Otočením ovladače vyberte procházenou položku a potom stiskněte tlačítko [ENTER].**
- **3 Vstupte do režimu vyhledávání vybrané hudby** Stiskněte tlačítko [ Q ].
- **4 Vstupte do režimu vyhledávání podle abecedy Otočením ovladače vyberte "Alphabet Search" a potom stiskněte tlačítko [ENTER].**

# **5 Zadejte hledaný znak**

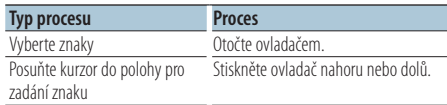

### **6 Určete vybraný znak Stiskněte tlačítko [ENTER].**

Spusťte hledání. Po dokončení hledání je znovu vybrán režim hledání hudby na pozici vybraného znaku.

### Zrušení režimu Vyhledávání hudby

**Stiskněte a podržte tlačítko [ ] alespoň 1 sekundu.**

# ⁄⊞)

- **•** Doba potřebná pro hledání podle abecedy může být v závislosti na počtu položek (písní) v iPodu velmi dlouhá.
- **•** Chcete-li vyhledat znak jiný, než A až Z a 1 až 9, zadejte "\*".
- **•** Pokud první znak řetězce v režimu hledání podle abecedy začíná členem "a", "an" nebo "the", je název hledán bez členu.

Funkce zdroje iPod/ média Music Editor

# <span id="page-9-1"></span>Hledání přeskakováním

Počet skladeb, které se mají přeskočit, je zvolen poměrem z celkového počtu skladeb ve vybraném seznamu.

- **1 Vstupte do režimu Vyhledávání hudby** Stiskněte tlačítko [ Q ]. Zobrazí se "MUSICSEARCH".
- **2 Vstupte do režimu vyhledávání vybrané hudby** Stiskněte tlačítko [ Q ].
- **3 Vyberte režim hledání přeskakováním Otočením ovladače vyberte "Skip Search" a potom stiskněte tlačítko [ENTER].**

# **4 Vyhledávání hudby**

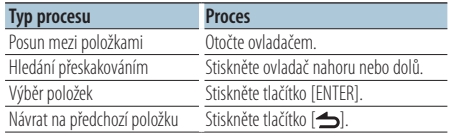

### Zrušení režimu Vyhledávání hudby **Stiskněte a podržte tlačítko [ ] alespoň 1 sekundu.**

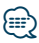

- **•** Nastavte poměr pomocí 32 [Hledání přeskakováním](#page-17-3) v části [<Nastavení funkce> \(strana 16\).](#page-15-1)
- **•** Držte ovladač stisknutý po dobu 3 sekund nebo déle a bez ohledu na nastavení budete přeskakovat skladby po 10 %.

# <span id="page-10-0"></span>Funkce zdroje iPod

# Přímé vyhledávání

Vyhledávání hudby výběrem procházení položky a znaků abecedy.

- **1 Vstupte do režimu Vyhledávání hudby** Stiskněte tlačítko [ Q ]. Zobrazí se "MUSICSEARCH".
- **2 Vstupte do režimu vyhledávání vybrané hudby** Stiskněte tlačítko [ Q ].
- **3 Vyberte režim přímého vyhledávání Otočením ovladače vyberte "Direct Search" a potom stiskněte tlačítko [ENTER].**
- **4 Vyberte procházenou položku Otočením ovladače vyberte procházenou položku a potom stiskněte tlačítko [ENTER].**

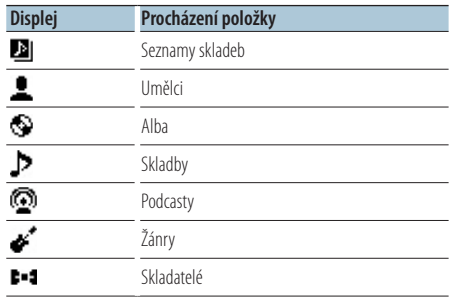

**5 Zadejte hledaný znak Otočením ovladače vyberte znak a potom stiskněte tlačítko [ENTER].**

Můžete vybrat až tři znaky.

- **6 Vyhledávání hudby**
	- **Otočením ovladače vyberte "DONE" a potom stiskněte tlačítko [ENTER].**

Zobrazí se seznam výsledků vyhledávání.

# **7 Vyberte hudbu**

**Otočením ovladače vyberte hudbu a potom stiskněte tlačítko [ENTER].**

# Zrušení režimu Vyhledávání hudby

**Stiskněte a podržte tlačítko [ ] alespoň 1 sekundu.**

# Funkce zdroje iPod Související vyhledávání

Procházení hudby stejného interpreta nebo žánru, který se přehrává.

- **1 Vstupte do režimu Vyhledávání hudby** Stiskněte tlačítko [ Q ]. Zobrazí se "MUSICSEARCH".
- **2 Vstupte do režimu vyhledávání vybrané hudby** Stiskněte tlačítko [ Q ].
- **3 Vyberte režim souvisejícícho vyhledávání Otočením ovladače vyberte "Related Search" a potom stiskněte tlačítko [ENTER].** Zobrazí se "Related Search".
- **4 Vyberte procházenou položku Otáčejte ovladačem a když je vybraná procházená položka vybrána, stiskněte tlačítko [ENTER].**

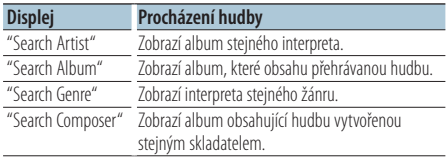

# **5 Vyhledávání hudby**

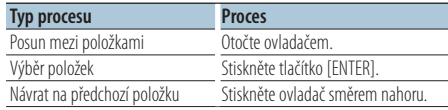

### Zrušení souvisejícího vyhledávání **Stiskněte a podržte tlačítko [ ] alespoň 1 sekundu.**

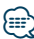

- **•** Související vyhledávání nelze provádět při přehrávání Podcast.
- **•** Když přehrávaná hudba nemá žádné informace o procházených položkách nebo když nebyla nalezena žádná hudba, zobrazí se "Not Found".

# <span id="page-11-0"></span>**Používání hudebního disku/zvukového souboru**

### Funkce zdroje iPod

# Můj seznam skladeb pro iPod

Můžete zaregistrovat vaše oblíbené písně do seznamu skladeb. Do seznamu skladeb můžete zaregistrovat až deset skladeb.

# Zaregistrování skladby do seznamu skladeb

**1 Spusťte přehrávání skladby, kterou chcete zaregistrovat**

**Stiskněte ovladač nahoru, dolů, vpravo a vlevo.**

# **2 Registrace skladby Stiskněte a podržte tlačítko [ENTER] alespoň 2 sekundy.**

Zobrazí se "## (registrační číslo) Stored". Zaregistrovat můžete až deset skladeb.

# **⊱∋**

- **•** Při vytváření seznamu skladeb můžete registrovat písně uložené v jednom iPodu. Pokud se pokusíte zaregistrovat píseň připojením k neregistrovanému iPodu, zobrazí se "My Playlist Delete". Výběrem "YES" bude odstraněn seznam skladeb.
- **•** Skladbu zobrazenou během vyhledávání hudby můžete zaregistrovat stejným způsobem. Pokyny pro vyhledávání hudby viz [<Hledání hudby pro iPod> \(strana 9\).](#page-8-1)
- **•** Pokud se pokusíte zaregistrovat jedenáctou skladbu, zobrazí se zpráva "Memory Full" a skladbu nebude možné zaregistrovat. Chcete-li registraci provést, odstraňte nepotřebnou skladbu.
- **•** Podcasty neregistrujte. Skladby se nemusí zaregistrovat nebo přehrávat správně. Například jsou zaregistrovány nepožadované skladby.

# Přehrávání seznamu skladeb

- **1 Zobrazení seznamu skladeb Stiskněte tlačítko [ENTER].** Zobrazí se "My Playlist".
- **2 Přehrání skladby v seznamu skladeb Otáčením ovladače vyberte skladbu, kterou chcete přehrát, a potom stiskněte tlačítko [ENTER].**

Zobrazí se indikátor "LIST".

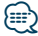

- **•** Chcete-li ukončit přehrávání skladby v seznamu skladeb, vypněte napájení.
- **•** Pokud skladba nekončí 1 sekundou ticha nebo déle, její poslední část se pravděpodobně nepřehraje.
- **•** Během přehrávání skladeb ze seznamu skladeb nelze provést náhodné přehrávání.

# Odstranění skladby ze seznamu skladeb

- **1 Zobrazení seznamu skladeb Stiskněte tlačítko [ENTER].** Zobrazí se "My Playlist".
- **2 Otáčením ovladače vyberte skladbu, kterou chcete odstranit, a potom stiskněte a podržte tlačítko [ENTER] alespoň 2 sekundy.**
- **3 Otáčením ovladače vyberte "One" nebo "All" a potom stiskněte tlačítko [ENTER].** Výběrem "All" budou odstraněny všechny skladby.
- **4 Otočením ovladače vyberte "YES" a potom stiskněte tlačítko [ENTER].** Zobrazí se "Completed".

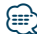

**•** Všechny skladby v seznamu lze rovněž odstranit výběrem 33 [Odstranění mého seznamu skladeb](#page-17-4) v části [<Nastavení](#page-15-1)  [funkce> \(strana 16\)](#page-15-1).

# Funkce KDC-5047U/ KMR-440U s měniči disků Základní obsluha měniče disků (Volitelné)

# Volba zdroje Měnič CD

**Stiskněte tlačítko [SRC].** Zvolte zobrazení "CD CH". Pokyny pro výběr položky zdroje viz [<Napájení a](#page-3-2)  [výběr zdroje> \(strana 4\).](#page-3-2)

### Vyhledávání hudby

**Otočte ovladač směrem vpravo nebo vlevo.**

# Vyhledávání disku

**Stiskněte ovladač nahoru nebo dolů.**

# <span id="page-12-0"></span>**Obsluha ladění**

# Paměť uložených stanic

Uložení stanice do paměti.

**1 Vyberte frekvenci, kterou chcete uložit do paměti**

**Otočte ovladač směrem vpravo nebo vlevo.**

- **2 Vstupte do režimu paměti předvoleb Stiskněte tlačítko [ ].**
- **3 Předvolte stanici**

**Otáčením ovladače vyberte číslo předvolby ("P1" – "P6") a potom stiskněte a podržte tlačítko [ENTER] alespoň 2 sekundy.**

Ukončení režimu předvoleb paměti **Stiskněte tlačítko [ ].**

# Vyvolání stanic z paměti

Vyvolání stanic z paměti.

- **1 Vstupte do režimu ladění předvoleb Stiskněte tlačítko [ ].**
- **2 Vyvolejte stanici**

**Otáčením ovladače vyberte číslo pro vyvolání ("P1" – "P6") a potom stiskněte tlačítko [ENTER].**

# Zrušení ladění předvoleb

**Stiskněte tlačítko [ ].**

# <span id="page-12-1"></span>PTY (typ programu)

Volba typu programu a vyhledávání stanice;

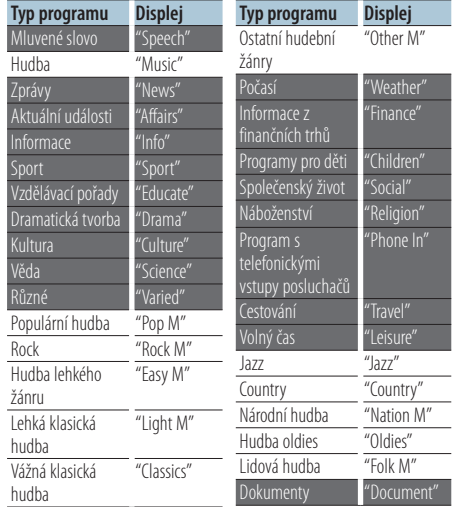

- **•** Mluvené slovo a hudba obsažená v typech programů: Hudba: Položka černého písmena. Mluvené slovo: Položka bílého písmena.
- **1 Vstup do režimu PTY Stiskněte dvakrát tlačítko [ ].**
- **2 Zvolte typ programu Otočte ovladačem.**
- **3 Vyhledání stanice s vybraným typem programu Stiskněte ovladač vpravo nebo vlevo.**
- **4 Ukončení režimu PTY Stiskněte tlačítko [ ].**

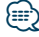

- **•** Tuto funkci nelze použít při dopravním vysílání nebo poslechu stanic v AM pásmu.
- **•** Pokud není nalezen vybraný typ programu, zobrazí se "No PTY". Zvolte jiný typ programu.

# <span id="page-13-0"></span>**Obsluha ladění**

# Předvolba typu programu

Vložení vybraného typu programu do paměti a snadné vyvolání programu rychlou volbou.

### Předvolba typu programu

**1 Vyberte typ programu, který chcete uložit do paměti**

Viz část [<PTY \(typ programu\)> \(strana 13\).](#page-12-1)

- **2 Vstupte do režimu předvolby typu programu Stiskněte tlačítko [ ].**
- **3 Předvolte typ programu Otáčením ovladače vyberte číslo předvolby ("P1" – "P6") a potom stiskněte a podržte tlačítko [ENTER] alespoň 1 sekundu.**

# Vyvolání předvoleného typu programu

- **1 Vstup do režimu PTY Stiskněte dvakrát tlačítko [ ].**
- **2 Vstupte do režimu předvolby typu programu Stiskněte tlačítko [ ].**
- **3 Vyvolejte typ programu Otáčením ovladače vyberte číslo pro vyvolání ("P1" – "P6") a potom stiskněte tlačítko [ENTER].**

# Změna jazyka pro funkci PTY

Volba jazyka displeje pro typ programu;

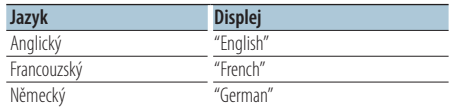

- **1 Vstup do režimu PTY Stiskněte dvakrát tlačítko [ ].**
- **2 Spusťte režim změny jazyka Stiskněte tlačítko [ENTER].**
- **3 Vyberte jazyk Otáčením ovladače vyberte jazyk a potom stiskněte tlačítko [ENTER].**

# **Ovládání oblíbených položek**

# Předvolby paměti oblíbených

Můžete zaregistrovat často používané položky, například vysílací stanice, seznamy skladeb iPod nebo interprety, položky nastavení funkce nebo položky ovládání zvuku.

### **1 Zobrazte položku, kterou chcete zaregistrovat**

Mezi registrovatelné položky patří:

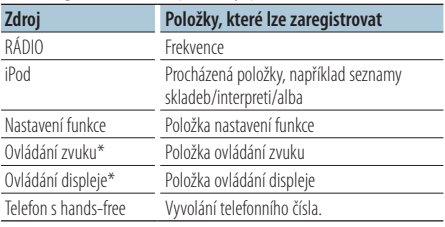

\* Funkce KDC-5047U/ KMR-440U (Pro KDC-BT50U jsou položky ovládání zvuku a displeje obsaženy v nastavení funkce.)

Při výběru registrovatelných položek indikátor " FAV " svítí 5 sekundy.

Projděte krok 2 a další podle položky, jejíž indikátor " FAV " svítí.

Když lze operaci nastavení jednotlivých položek provést v nastavení funkce, indikátor " FAV " zhasne a nelze zaregistrovat oblíbenou položku.

**2 Vstupte do režimu paměti oblíbených předvoleb**

**Stiskněte a podržte tlačítko [FAVORITE] alespoň 1 sekundu.**

- **3 Vyberte číslo, které chcete uložit do paměti Otočte ovladačem.**
- **4 Vložte oblíbenou předvolbu do paměti Stiskněte tlačítko [ENTER].**

# Ukončení režimu předvoleb paměti oblíbených Stiskněte tlačítko [**1.**

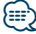

- **•** Zaregistrujte 6 párů předvoleb paměti oblíbených. Pro čísla, která jsou k dispozici pro předvolbu, se zobrazí "Register your favorite functions".
- **•** Paměť nelze vymazat pomocí tlačítka Reset.
- **•** Zaregistrování operace pod stávající přednastavené číslo přepíše stávající postup.
- **•** Registrovanou položku lze odstranit výběrem 43 [Odstranění](#page-18-1)  [oblíbené položky](#page-18-1) v části [<Nastavení funkce> \(strana 16\).](#page-15-1)
- **•** Pokud jsou změněny položky v druhé nebo další hierarchii, seznam v iPodu se změní a přidají se nebo smažou skladby po registraci OBLÍBENÝCH. Proto se bude seznam zaregistrovaný v zařízení lišit od seznamu v iPodu. Registrace OBLÍBENÝCH by se měla provést znovu až po úpravě položek v iPodu.

<span id="page-14-0"></span>**•** Aby bylo možné tuto funkci použít, musí být tato jednotka zapnutá déle než hodinu.

# Vyvolání předvoleb oblíbených

Vyvolání položky zaregistrované mezi oblíbené.

- **1 Vstupte do režimu vyvolání oblíbené předvolby Stiskněte tlačítko [FAVORITE].**
- **2 Vyberte číslo, které chcete vyvolat v paměti oblíbených položek Otočte ovladačem.**
- **3 Vyvolejte oblíbenou předvolbu Stiskněte tlačítko [ENTER].**

# Ukončení režimu vyvolání předvoleb oblíbených

Stiskněte tlačítko [  $\triangle$ ].

# <span id="page-14-1"></span>Vymazání paměti oblíbených předvoleb

Odstranění položky zaregistrované mezi oblíbené.

- **1 Vyberte pohotovostní režim Stiskněte tlačítko [SRC].** Zvolte zobrazení "STANDBY". Pokyny pro výběr položky zdroje viz [<Napájení a](#page-3-2)  [výběr zdroje> \(strana 4\).](#page-3-2)
- **2 Spusťte režim nastavení funkce Stiskněte tlačítko [FNC].**
- **3 Vyberte režim vymazání oblíbené položky Položku lze vybrat a nastavit následujícím způsobem.**

**["Initial Settings"](#page-19-3)**➜**["Favorite Delete"](#page-19-4) Otáčením ovladače vyberte položku. Chcete-li nastavit položku, stiskněte tlačítko [ENTER].**

**4 Vyberte číslo, které chcete odstranit Otočením ovladače vyberte číslo v paměti a potom stiskněte tlačítko [ENTER].**

Zobrazí se "Favorite Delete". Pokud chcete odstranit vše, vyberte možnost "All".

- **5 Otočením ovladače vyberte "YES" a potom stiskněte tlačítko [ENTER].** Zobrazí se "Completed".
- **6 Ukončete režim nastavení funkce Stiskněte a podržte tlačítko [ ] alespoň 1 sekundu.**

# <span id="page-15-1"></span><span id="page-15-0"></span>**Nastavení funkce**

Nakonfigurujte funkce této jednotky podle následujícího postupu:

**1 Vyhledejte položku, kterou chcete nastavit** Vyberte položku pro nastavení podle části [<Položka](#page-15-2)  [funkce> \(strana 16\)](#page-15-2).

# **2 Vyberte zdroj Stiskněte tlačítko [SRC].**

Přepněte na zdroj, který zobrazuje položku pro nastavení podle části [<Seznam funkcí> \(strana 20\)](#page-19-5). Pokyny pro výběr položky zdroje viz [<Napájení a](#page-3-2)  [výběr zdroje> \(strana 4\)](#page-3-2).

**3 Spusťte režim nastavení funkce Stiskněte tlačítko [FNC].**

# **4 Vyberte položku funkce Otáčením ovladače vyberte položku pro nastavení.**

**5 Zadejte vybranou položku funkce Stiskněte tlačítko [ENTER].**

Stisknutím tlačítka [10] se vrátíte na předchozí položku.

Zopakováním kroků 4 a 5 nastavte položku.

- **6 Nastavte položku funkce Otáčením ovladače vyberte požadovanou hodnotu nastavení.**
- **7 Stanovte hodnotu nastavení Stiskněte tlačítko [ENTER].** Zobrazí se předchozí položka.
- **8 Ukončete režim nastavení funkce Stiskněte a podržte tlačítko [ ] alespoň 1 sekundu.**

# <span id="page-15-2"></span>**Položka funkce**

# Příklad:

**Č. Název funkce: "Zobrazit každou funkci této**  jednoty" ▶ "Hodnota nastavení 1"\*, "Hodnota nastavení 2"...

Poskytuje přehled položky funkce. Zdroj, který zobrazuje tuto funkci, lze najít podle čísel (00) v části [<Seznam funkcí> \(strana 20\)](#page-19-5).

```
∕⊞
```
**•** Podtržená hodnota nastavení je tovární nastavení.

# **Režim přehrávání hudby**

<span id="page-15-3"></span> 01 **Ruční ovládání iPodu: ["Hands Mode"](#page-23-1)** ➤ "ON", "OFF" Při nastavení na "ON" umožňuje ovládat iPod

<span id="page-15-4"></span>pomocí ovladačů na iPodu. 02 **Přehledové přehrávání: ["Track Scan" \(CD\)/ "File](#page-23-1)  [Scan" \(zvukový soubor\)](#page-23-1)** ► "ON", "OFF" Při nastavení na "ON" přehrává postupně úvody skladeb na disku/ve složce. 03 **Náhodné přehrávání: ["Disc Random" \(CD\)/](#page-20-1)** 

# <span id="page-15-5"></span>**["Folder Random" \(zvukový soubor/ iPod\)](#page-20-1)** ➤ "ON", "OFF"

<span id="page-15-6"></span>Při nastavení na "ON" přehrává nahodile hudbu na disku/ve složce.

 04 **Náhodné přehrávání všeho: ["All Random"](#page-20-2)** ➤ "ON", "OFF"

<span id="page-15-7"></span>Při nastavení na "ON" přehrává nahodile všechny skladby z iPodu.

 05 **Opakované přehrávání skladby/souboru: ["Track Repeat" \(CD\)/ "File Repeat" \(zvukový](#page-23-1)  [soubor/ iPod\)](#page-23-1)** ➤ "ON", "OFF" Při nastavení na "ON" přehrává opakovaně

<span id="page-15-8"></span>skladbu.

 06 **Opakování disku/složky: ["Disc Repeat" \(měnič](#page-23-1)  [disků CD\)/ "Folder Repeat" \(zvukový soubor\)](#page-23-1)** ➤ "ON", "OFF"

Když je nastaveno na "ON", opakovaně přehrává hudbu na disku/ve složce.

<span id="page-15-9"></span> 07 **Náhodné přehrávání zásobníku: ["MGZN](#page-20-3)  [Random"](#page-20-3)** ➤ "ON", "OFF" Při nastavení na "ON" přehrává nahodile hudbu z měniče disků. Funkce KDC-5047U/ KMR-440U.

# **Ovládání displeje**

<span id="page-16-12"></span>**08** Výběr typu displeje: ["Display Control"](#page-19-6) ▶ 5 typů Nastaví vzor zobrazení.

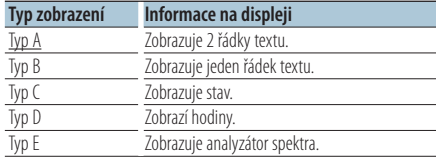

<span id="page-16-13"></span>Viz část [<Výběr typu displeje> \(strana 22\).](#page-21-1)

 09 **Výběr strany displeje: ["DISP Side Select"](#page-19-7)** ➤ 2 typů

Slouží k nastavení typu strany displeje A, B, D a E na ZAPNUTO/VYPNUTO. Viz část [<Výběr typu](#page-21-1)  [displeje> \(strana 22\)](#page-21-1).

<span id="page-16-14"></span> 10 **Výběr textového displeje: ["DISP Text Select"](#page-19-8)** Slouží k nastavení textového displeje typu A a B. Viz část [<Výběr textového displeje> \(strana 22\)](#page-21-2).

<span id="page-16-15"></span> 11 **Výběr grafiky displeje: ["DISP GRPHC Select"](#page-19-9)** ➤ 6 typů Slouží k nastavení displeje analyzátoru spektra typu E. Viz část [<Výběr typu displeje> \(strana 22\).](#page-21-1)

# **Nastavení hodin & datumu**

### 12 **Nastavení hodin: ["Clock Adjust"](#page-19-10)**

<span id="page-16-1"></span>Nastavuje hodiny.

- 1. Otáčením ovladače nastavte hodinu a potom stiskněte tlačítko [ENTER].
- 2. Otáčením ovladače nastavte minutu a potom stiskněte tlačítko [ENTER].

<span id="page-16-0"></span>Toto nastavení můžete provést, když **18** [Synchronizace času](#page-16-0) je nastaveno na "OFF".

 13 **Synchronizace času: ["Time Synchronized"](#page-19-11)**➤ "ON", "OFF"

<span id="page-16-2"></span>Synchronizace časového údaje RDS stanice a vašeho zařízení.

- 14 **Nastavení datumu: ["Date Adjust"](#page-19-1)** Nastavuje datum. Viz část [<Nastavení data>](#page-3-3)  [\(strana 4\).](#page-3-3)
- <span id="page-16-3"></span>**15 Výběr režimu datumu: ["Date Mode"](#page-19-2) ▶** 7 typů Nastavuje režim zobrazení data. Viz část [<Nastavení data> \(strana 4\).](#page-3-3)

### **Nastavení displeje & podsvícení**

- <span id="page-16-4"></span> 16 **Nastavení barvy čelního panelu: ["Color SEL"](#page-19-12)** Slouží k nastavení barvy posvícení čelního panelu. Viz část [<Výběr barvy podsvícení> \(strana 23\).](#page-22-1) Funkce KDC-BT50U/ KDC-5047U.
- <span id="page-16-5"></span> 17 **Displej ZAPNUTO/VYPNUTO: ["DISP OFF Mode"](#page-19-13)**  $\triangleright$  "ON", "OFF"

Jestliže jednotka není po volbě "ON" během doby 5 sekund obsluhována, displej se vypne. V režimu nastavení se displej nevypne, i když doba 5 sekund uplyne. Funkce KDC-BT50U/ KDC-5047U.

18 **Ztlumení displeje: ["Display Dimmer"](#page-19-14)** ➤ "Auto",

<span id="page-16-6"></span>"Manual1", "Manual2", "OFF"

<span id="page-16-7"></span>Ztlumí displej v závislosti na vypínači světel auta.

 19 **Posouvání textu: ["Text Scroll"](#page-19-15)** ➤ "Auto", "Manual" Při nastavení "Auto" se bude zobrazený text automaticky posouvat.

# <span id="page-16-8"></span> 20 **Zobrazení stavu zařízení Bluetooth: ["BT DVC](#page-19-16)  [Status"](#page-19-16)**

Můžete zobrazit stav připojení, sílu signálu a úroveň baterie.

 : Úroveň baterie mobilního telefonu. : Síla signálu mobilního telefonu. Funkce KDC-BT50U/ KCA-BT200 (volitelné příslušenství).

# 21 **Ztlumení podsvícení: ["ILLUMI Dimmer"](#page-19-17)** ➤

<span id="page-16-9"></span>"Auto", "Manual1", "Manual2", "OFF" Sníží jas podsvícení tlačítek. Auto: Ztlumí podsvícení v závislosti na vypínači světel ve voze.

Manual1: Trvale ztlumí podsvícení. Manual2: Ztlumí podsvícení více než Manual1. OFF: Neztlumí podsvícení.

<span id="page-16-10"></span> 22 **Efekt podsvícení: ["ILLUMI Effect"](#page-19-18)** ➤ "ON", "OFF" Nastavuje, zda barva podsvícení tlačítek bude měněna v závislosti na činnosti tlačítek.

# <span id="page-16-11"></span> 23 **Efekt podsvícení sopjený s hudbou: ["ILLUMI](#page-19-19)  [Music SYNC"](#page-19-19)** ➤ "ON", "OFF"

Nastavuje, zda barva podsvícení tlačítek bude měněna v závislosti na hlasitosti zvuku.

# **Nastavení funkce**

### **Nastavení rádia**

- <span id="page-17-11"></span><sup>24</sup> Místní vyhledávání: ["Local Seek"](#page-20-4) > "ON", "OFF" V automatickém vyhledávání budou naladěny pouze stanice s dobrým signálem.
- 25 **Režim vyhledávání: ["Seek Mode"](#page-20-5)** ➤ "Auto1", "Auto2", "Manual"

<span id="page-17-2"></span>Vybírá ladící režim rádia.

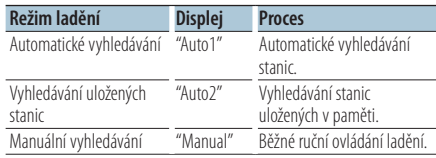

### 26 **Automatická paměť: ["Auto Memory"](#page-20-6)**

<span id="page-17-12"></span>Automaticky si zapamatuje šest stanic s dobrým příjmem.

Otočením ovladače vyberte "YES" a potom stisknutím tlačítka [ENTER] spusťte funkci automatické paměti.

27 **Monofonní příjem: ["MONO"](#page-20-7)** ➤ "ON", "OFF"

<span id="page-17-13"></span>Přepnutím poslechu ze stereo na mono může být omezen šum.

28 **Zprávy s nastavením prodlevy: ["News](#page-20-8)** 

<span id="page-17-9"></span>**[Interrupt"](#page-20-8)** ➤ "OFF", "00MIN" – "90MIN" Automaticky přijímá zprávy, jakmile začnou. Nastavte dobu, po kterou je přerušení blokováno poté, co začnou další zprávy.

Změnou "00MIN" na "90MIN" bude tato funkce ZAPNUTA.

Pokud začne vysílání zpráv a tato funkce je ZAPNUTA, zobrazí se "NEWS" a zahájí se příjem zpráv. Jestliže bylo nastaveno "20MIN", příjem dalších zpráv nezačne dřív než za 20 minut. Hlasitost zpravodajství má stejnou úroveň, jako úroveň nastavení pro dopravní informace.

- **29 Náhradní frekvence: ["AF"](#page-20-9)** ▶ "ON", "OFF" Není-li příjem kvalitní, přepne se automaticky na další frekvenci stejného programu stejné RDS sítě s lepším signálem.
- **BO** Regionální RDS: ["RDS Regional"](#page-20-10) ▶ "ON", "OFF" Nastavuje volbu přepnutí na stanici pouze v určené oblasti pomocí řízení "AF SET".
- <span id="page-17-10"></span>**31** Automatické vyhledávání TP: "Auto TP Seek" ▶ "ON", "OFF"

Jestliže je příjem stanice s dopravními informacemi slabý, pak automaticky hledá stanici, která má lepší příjem.

# **Nastavení iPod**

- <span id="page-17-3"></span>**32** Hledání přeskakováním: ["Skip Search"](#page-20-11) ▶ "0.5%", "1%", "5%", "10%" Slouží k nastavení poměru přeskočení funkce [<Hledání přeskakováním> \(strana 10\).](#page-9-1)
- <span id="page-17-4"></span> 33 **Odstranění mého seznamu skladeb: ["My](#page-34-0)  [Playlist Delete"](#page-34-0)**

Odstraní skladby zaregistrované v Mém seznamu skladeb.

Otáčením ovladače vyberte "YES" a potom stisknutím tlačítka [ENTER] odstraňte Můj seznam skladeb.

# **Nastavení AUX**

<span id="page-17-14"></span> 34 **Nastavení názvu: ["Name Set"](#page-20-12)** ➤ "AUX", "DVD", "PORTABLE", "GAME", "VIDEO", "TV" Nastavuje displej při přepnutí na přídavný zdroj.

### **Nastavení zvuku**

### 35 **Ovládání zvuku: ["Audio Control"](#page-20-0)**

<span id="page-17-8"></span>Slouží k nastavení kvality zvuku a reproduktorové soustavy. Viz část <Ovládání zvuku> (page 18). Funkce KDC-BT50U.

# **Výchozí nastavení**

- <span id="page-17-1"></span>**B6** Režim výběru zdroje: ["SRC Select"](#page-19-20) ▶ "1", "2" Nastaví metodu výběru zdroje.
- <span id="page-17-5"></span> 37 **Pípnutí: ["Key Beep"](#page-19-21)** ➤ "ON", "OFF" Zapnutí/vypnutí kontrolního zvukového signálu (pípnutí).
- <span id="page-17-0"></span>**BB** Nastavení ruštiny: ["Russian"](#page-19-22) ▶ "ON", "OFF" Jakmile je toto nastaveno na ZAPNUTO, následující znakový řetězec je zobrazen v ruštině: Název složky/ Název souboru/ Název skladby/ Jméno umělce/ Název alba/ KCA-BT200/BT200 (volitelné příslušenství)
- <span id="page-17-6"></span> 39 **Jazyk displeje nastavení funkce: ["Function](#page-19-23)  [Language"](#page-19-23)** ➤ "English", "French", "Spanish", "German", "Italian", "Russian" Slouží ke změně jazyka zobrazení položek v nastavení funkce. 40 **Časovač vypnutí: ["Power OFF Wait"](#page-19-24)** ➤ "OFF",
- <span id="page-17-7"></span>"20MIN", "40MIN", "60MIN" Nastavení automatického vypnutí napájení, pokračuje-li pohotovostní režim. Používání tohoto nastavení může šetřit vaši autobaterii.

OFF: Funkce Časovače vypnutí je vypnutá.

20MIN: Zařízení bude vypnuto za 20 minut. (Tovární nastavení)

40MIN: Zařízení bude vypnuto za 40 minut. 60MIN: Zařízení bude vypnuto za 60 minut. Funkce KDC-BT50U/ KDC-5047U.

<span id="page-18-2"></span>**41 Zabudovaný AUX: ["Built-in AUX"](#page-19-25) ▶ "ON", "OFF"** Nastavuje, zda bude zobrazeno AUX během volby zdroje.

# <sup>42</sup> Čtení CD: ["CD Read"](#page-19-26) ► "1", "2"

<span id="page-18-3"></span>Nastavuje způsob čtení CD.

Není-li možné přehrávat CD speciálního formátu, nastavte tuto funkci na "2" pro vynucené přehrávání. Upozorňujeme, že některé hudební disky CD mohou být nepřehrávatelné i při nastavení na "2".

Mimo to, zvukové soubory nemohou být přehrávány při nastavení na "2". Za normálních okolností ponechejte nastavení na "1".

1 : Při přehrávání disku automaticky rozlišuje mezi diskem se zvukovým souborem a hudebním CD.

<span id="page-18-1"></span>2 : Přehrávání jako hudebních CD.

# 43 **Odstranění oblíbené položky: ["Favorite Delete"](#page-19-4)**

➤ Číslo předvolby, "All" Vymaže předvolby paměti oblíbených. Viz část [<Vymazání paměti oblíbených](#page-14-1)  [předvoleb> \(strana 15\)](#page-14-1).

<span id="page-18-4"></span> 44 **Nastavení zabudovaného zesilovače: ["Built-in](#page-19-27)  [AMP"](#page-19-27)** ➤ "ON", "OFF"

Volba "OFF" vypíná zabudovaný zesilovač. Vypnutí zabudovaného zesilovače zlepšuje kvalitu zvuku z předzesilovače.

<span id="page-18-5"></span> 45 **Výběr reproduktoru: ["Speaker Select"](#page-19-28)** ➤ "OFF", "5/4inch", "6x9/6inch", "O.E.M"

Jemné ladění, aby hodnota pro System Q byla při nastavování typu reproduktorů optimální.

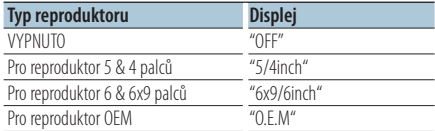

### <span id="page-18-6"></span> 46 **Aktualizace firmwaru: ["F/W Update #.##"](#page-19-29)** ➤ "USB", "CD"

Aktualizace firmwaru.

Výběrem "YES" a stisknutím tlačítka [ENTER] bude zahájena aktualizace firmwaru.

Pokyny pro provedení aktualizace firmwaru viz naše webové stránky.

http://www.kenwood.com/cs/ce/

# **Nastavení demo režimu**

<span id="page-18-0"></span> 47 **Demo režim: ["DEMO Mode"](#page-19-30)** ➤ "ON", "OFF" Zvolí, zda je povoleno demo.

Funkce KDC-BT50U/ KCA-BT200 (volitelné příslušenství)

# **Nastavení Bluetooth**

# 48 **Výběr telefonu: ["Phone Selection"](#page-20-13)**

<span id="page-18-7"></span>Vyberte mobilní telefon, pro který chcete handsfree připojení. Viz část [<Výběr zařízení Bluetooth](#page-29-1)  [které chcete připojit> \(strana 30\)](#page-29-1).

### 49 **Výběr zvuku: ["Audio Selection"](#page-20-14)** Vyberte Bluetooth audio přehrávač, který chcete

<span id="page-18-8"></span>připojit. Viz část [<Výběr zařízení Bluetooth které](#page-29-1)  [chcete připojit> \(strana 30\)](#page-29-1).

<span id="page-18-9"></span> 50 **Stažení SMS: ["SMS Download"](#page-20-15)** Stáhněte zprávu. Viz část [<Stahování SMS> \(strana](#page-32-1)  [33\).](#page-32-1)

# <span id="page-18-10"></span> 51 **Zobrazení schránky SMS: ["SMS Inbox"](#page-20-16)** Zobrazte přijatou zprávu. Viz část [<Zobrazování](#page-32-2)  [SMS> \(strana 33\)](#page-32-2).

<span id="page-18-11"></span>Funkce KCA-BT200 (volitelné příslušenství).

- 52 **Přidání hlasového příkazu: ["PB Name Edit"](#page-20-17)** Registruje hlas pro hlasové rozpoznání. Viz část [<Přidání příkazu hlasového vytáčení> \(strana 31\).](#page-30-1) Funkce KCA-BT200 (volitelné příslušenství).
- <span id="page-18-12"></span> 53 **Nastavení kategorie příkazu hlasového vytáčení: ["PN Type Edit"](#page-20-18)**

Registruje hlas pro výběr kategorie telefonního čísla v telefonním seznamu. Viz část [<Nastavení](#page-31-1)  [hlasového příkazu pro kategorii> \(strana 32\)](#page-31-1). Funkce KCA-BT200 (volitelné příslušenství).

- <span id="page-18-13"></span> 54 **Registrace zařízení: ["Device Regist."](#page-20-19)** Zaregistrujte zařízení Bluetooth (párování). Viz část [<Zaregistrování speciálního Bluetooth](#page-27-1)  [zařízení> \(strana 28\)](#page-27-1).
- <span id="page-18-14"></span> 55 **Registrace speciálního zařízení: ["SPCL DVC](#page-20-20)  [Select"](#page-20-20)**

Povolte registraci speciálního zařízení, které nemůže být zaregistrováno normálně. Viz část [<Zaregistrování speciálního Bluetooth zařízení>](#page-27-1)  [\(strana 28\)](#page-27-1).

# 56 **Odstranění zařízení: ["Device Delete"](#page-20-21)**

<span id="page-18-15"></span>Zrušte registraci zařízení Bluetooth. Viz část [<Odstranění registrovaného zařízení Bluetooth>](#page-29-2)  [\(strana 30\).](#page-29-2)

# 57 **Úpravy kódu PIN: ["PIN Code Edit"](#page-20-22)**

<span id="page-18-16"></span>Zadejte PIN kód požadovaný při registraci této jednotky při použití zařízení Bluetooth. Viz část [<Registrace PIN kódu> \(strana 29\).](#page-28-1)

# <span id="page-19-32"></span>**Nastavení funkce**

# <span id="page-19-33"></span><span id="page-19-31"></span> 58 **Nastavení doby pro automatické přijetí hovoru: ["Auto Answer"](#page-20-23)** ➤ "OFF", "0SEC" – "8SEC"  $-$ "99SEC" Tato funkce automaticky přijímá (reaguje na) volání po uplynutí přednastavené doby pro automatické přijetí hovoru. "OFF" : Nepřijímá volání automaticky. "0" : Okamžitě automaticky přijímá volání. "1s" – "99s" : Automaticky přijímá volání po uplynutí 1 – 99 sekund. 59 **Výběr reproduktoru: ["Bluetooth HF/Audio"](#page-20-24)** ➤ "Front", "All" Můžete specifikovat výstupní reproduktory pro hlasovou komunikaci hands-free a zvuk Bluetooth. "Front" : Výstup zvuku z předních reproduktorů. "All" : Výstup zvuku z předních a zadních reproduktorů. 60 **Nastavení zvuku příchozího hovoru: ["Call](#page-20-25)  [Beep"](#page-20-25)** ➤ "ON","OFF" Zvuk vyzvánění příchozího hovoru můžete přivést na reproduktor. "ON" : Ozve se pípnutí. "OFF" : Pípnutí je zrušeno. 61 **Aktualizace BT F/W: ["BT F/W Update"](#page-20-26)** Zobrazuje verzi firmwaru a aktualizuje firmware. Viz část [<Zobrazení verze Firmware> \(strana 31\).](#page-30-2) 62 **Zesílení mikrofonu: ["MIC Gain"](#page-20-27)** ➤ "-3" – "0" – "+3" Upraví citlivost zabudovaného mikrofonu pro telefonní hovory. Upraví hlas volajícího. Nastavením na "+" zvýšíte hlasitost hlasu. Funkce KDC-BT50U. 63 **Potlačení šumu: ["NR Level"](#page-20-28)** ➤ "-3" – "0" – "+3" Snižuje hluk prostředí, aniž by se změnila hlasitost zabudovaného mikrofonu. Upraví hlas volajícího, pokud není zcela čistý. Nastavením na "+" snížíte hluk. Funkce KDC-BT50U. 64 **Úroveň potlačení zpětné vazby: ["Echo Cancel"](#page-20-29)**  $\triangleright$  "-2" – "0" – "+2" Slouží k nastavení úrovně potlačení zpětné vazby. Funkce KDC-BT50U. 65 **Výběr mikrofornu: ["MIC Select"](#page-20-30)** ➤ "Builtin", "External"

<span id="page-19-37"></span><span id="page-19-36"></span>Slouží k výběru zabudovaného nebo externího mikrofonu, když je přijímač vybaven mikrofonem. Builtin: Bude použit zabudovaný mikrofon. External: Bude použit externí mikfofon. Funkce KDC-BT50U.

# <span id="page-19-5"></span>**Seznam funkcí**

# **Položky funkcí, které se zobrazí při výběru libovolného zdroje**

<span id="page-19-39"></span><span id="page-19-38"></span><span id="page-19-16"></span><span id="page-19-15"></span><span id="page-19-14"></span><span id="page-19-13"></span><span id="page-19-12"></span><span id="page-19-11"></span><span id="page-19-10"></span><span id="page-19-2"></span><span id="page-19-1"></span><span id="page-19-0"></span>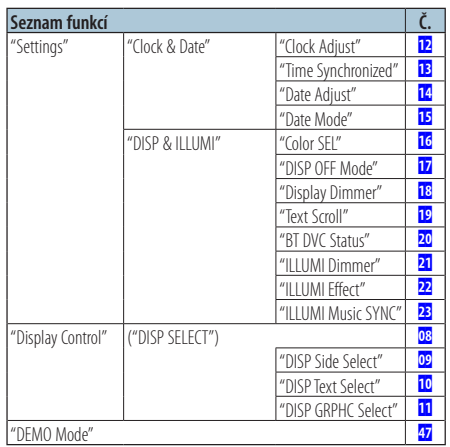

# <span id="page-19-34"></span><span id="page-19-30"></span><span id="page-19-19"></span><span id="page-19-18"></span><span id="page-19-17"></span><span id="page-19-9"></span><span id="page-19-8"></span><span id="page-19-7"></span><span id="page-19-6"></span>**Položky funkcí, které se zobrazí v pohotovostním režimu**

<span id="page-19-35"></span><span id="page-19-29"></span><span id="page-19-28"></span><span id="page-19-27"></span><span id="page-19-26"></span><span id="page-19-25"></span><span id="page-19-24"></span><span id="page-19-23"></span><span id="page-19-22"></span><span id="page-19-21"></span><span id="page-19-20"></span><span id="page-19-4"></span><span id="page-19-3"></span>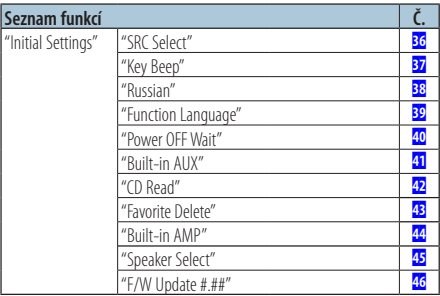

# **Položky funkcí, které se zobrazí během přehrávání disku CD, zvukového souboru nebo iPodu**

<span id="page-20-2"></span><span id="page-20-1"></span><span id="page-20-0"></span>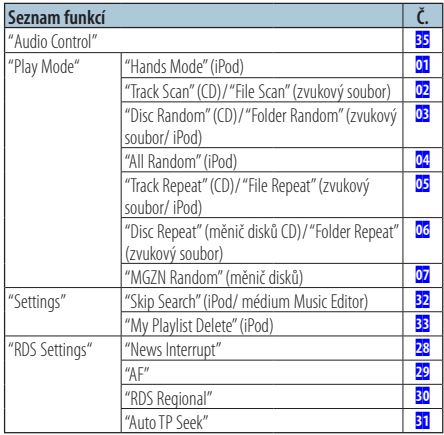

# <span id="page-20-11"></span><span id="page-20-3"></span>**Položky funkcí, které se zobrazí, když je jako zdroj vybráno rádio**

<span id="page-20-7"></span><span id="page-20-6"></span><span id="page-20-5"></span><span id="page-20-4"></span>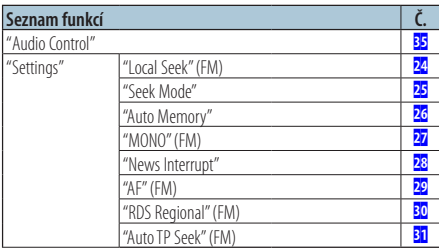

# <span id="page-20-10"></span><span id="page-20-9"></span><span id="page-20-8"></span>**Položky funkcí, které se zobrazí, když je jako zdroj vybráno AUX**

<span id="page-20-12"></span>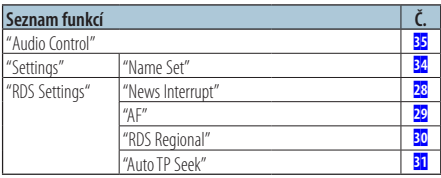

# **Položky funkcí, které se zobrazují v režimu BT**

<span id="page-20-32"></span><span id="page-20-31"></span><span id="page-20-22"></span><span id="page-20-21"></span><span id="page-20-20"></span><span id="page-20-19"></span><span id="page-20-18"></span><span id="page-20-17"></span><span id="page-20-16"></span><span id="page-20-15"></span><span id="page-20-14"></span><span id="page-20-13"></span>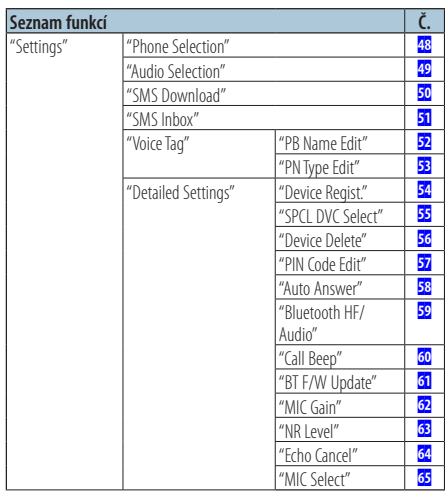

<span id="page-20-30"></span><span id="page-20-29"></span><span id="page-20-28"></span><span id="page-20-27"></span><span id="page-20-26"></span><span id="page-20-25"></span><span id="page-20-24"></span><span id="page-20-23"></span>(⊞)

- **•** Položky nastavení funkce Bluetooth lze nastavovat v režimu Bluetooth bez výběru režimu nastavení funkce.
	- 1. Stisknutím a podržením tlačítka [ ] ( **KDC-BT50U** )/ tlačítka [FNC] alespoň 1 sekundu ( **KDC-5047U KMR-440U** ) vstupte do režimu Bluetooth.
	- 2.Otáčením ovladače vyberte "BT Setting" a potom stiskněte tlačítko [ENTER].
	- 3.Otáčením ovladače vyberte požadovanou položku a potom stiskněte tlačítko [ENTER].
	- 4.Otáčením ovladače vyberte hodnotu a potom stiskněte tlačítko [ENTER].

# <span id="page-21-0"></span>**Nastavení displeje**

# <span id="page-21-1"></span>Výběr typu displeje

Níže jsou uvedeny příklady typů zobrazení.

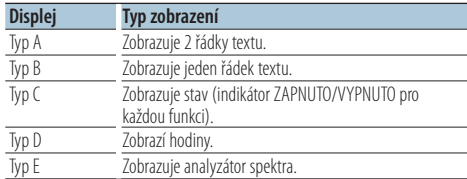

# **1 Vstupte do režimu ovládání displeje KDC-5047U KMR-440U Stiskněte tlačítko [DISP].**

### **KDC-BT50U**

- **1) Stiskněte tlačítko [FNC].**
- **2) Otáčením ovladače vyberte ["Display Control"](#page-19-6) a potom stiskněte tlačítko [ENTER].**

# **2 Vyberte typ displeje**

**Otočením ovladače vyberte typ displeje a potom stiskněte tlačítko [ENTER].**

**3 Vyberte položku informací displeje Otočením ovladače vyberte položku informací displeje a potom stiskněte tlačítko [ENTER].**

Lze nastavit následující položky informací displeje:

• Výběr strany displeje (při výběru typu displeje A, B, D nebo E.)

Vyberte displej ["DISP Side Select".](#page-19-7) Viz 09 [Výběr strany displeje](#page-16-13) části [<Nastavení](#page-15-1)  [funkce> \(strana 16\)](#page-15-1).

• Výběr textového displeje (při výběru typu displeje A nebo B.)

Zvolte zobrazení ["DISP Text Select"](#page-19-8). Viz část [<Výběr textového displeje> \(strana 22\)](#page-21-2).

• Výběr grafiky (při výběru typu displeje E.) Zvolte zobrazení ["DISP GRPHC Select"](#page-19-9). Viz 11 [Výběr grafiky displeje](#page-16-15) části [<Nastavení](#page-15-1)  [funkce> \(strana 16\)](#page-15-1).

# **4 Ukončete režim nastavení funkce Stiskněte a podržte tlačítko [ ] alespoň 1 sekundu.**

# <span id="page-21-2"></span>Výběr textového displeje

Mění zobrazené informace o následujících zdrojích:

### V režimu rádia

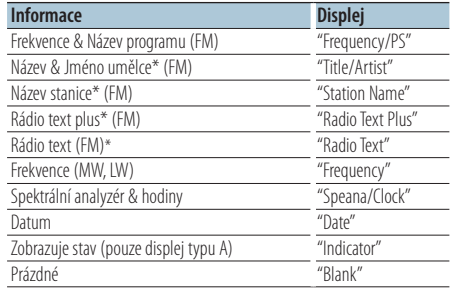

\* Zobrazeny jsou informace o rádio textu plus.

### V režimu CD a externího disku

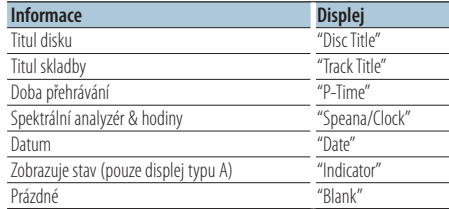

# Ve zvukovém souboru/ zdroji iPod

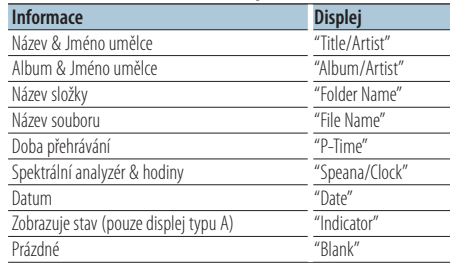

# Ve zdroji Bluetooth "BT Audio" (KDC-BT50U)/ "BT Audio EXT" (KCA-BT200; volitelné

# příslušenství)

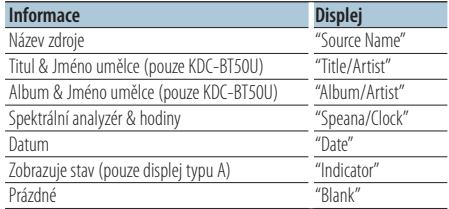

<span id="page-22-0"></span>V režimu Standby/ režimu přídavného vstupu

| <b>Informace</b>                         | <b>Displej</b> |
|------------------------------------------|----------------|
| Název zdroje                             | "Source Name"  |
| Spektrální analyzér & hodiny (pouze AUX) | "Speana/Clock" |
| Hodiny (pouze pohotovostní režim)        | "Clock"        |
| Datum                                    | "Date"         |
| Zobrazuje stav (pouze displej typu A)    | "Indicator"    |
| Prázdné                                  | "Blank"        |

### **1 Vstupte do režimu ovládání displeje KDC-5047U KMR-440U Stiskněte tlačítko [DISP].**

# **KDC-BT50U**

- **1) Stiskněte tlačítko [FNC].**
- **2) Otáčením ovladače vyberte ["Display Control"](#page-19-6) a potom stiskněte tlačítko [ENTER].**

# **2 Vyberte typ displeje**

**Otáčením ovladače vyberte typ displeje A nebo B a potom stiskněte tlačítko [ENTER].**

- **3 Vyberte režim výběru textového displeje Otáčením ovladače vyberte ["DISP Text Select"](#page-19-8) a potom stiskněte tlačítko [ENTER].**
- **4 Vyberte část textového displeje (pouze displej typu A)**

**Stiskněte ovladač nahoru nebo dolů.** Vybraná část zobrazení textu bliká.

- **5 Vyberte text Otočte ovladačem.**
- **6 Ukončete režim nastavení funkce Stiskněte a podržte tlačítko [ ] alespoň 1 sekundu.**

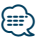

- **•** Pokud zvolená položka neobsahuje žádné informace, jsou zobrazeny alternativní informace.
- **•** V závislosti na typu zobrazení a řádku nelze některé položky vybrat.
- **•** Pokud při přehrávání z iPodu vyberete "Folder name", budou zobrazené názvy v závislosti na aktuálně vybraných položkách procházení.
- **•** Pokud je při přehrávání z iPodu zapnut režim manuálního ovládání iPodu, zobrazí se "iPod By Hand Mode".
- **•** Pokud při přehrávání z iPodu není možné zobrazit všechny znaky, zobrazí se číslo souboru v seznamu.

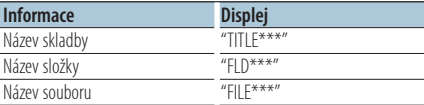

# Funkce modelu KDC-BT50U/ KDC-5047U

# <span id="page-22-1"></span>Výběr barvy podsvícení

Výběr barvy podsvícení panelu.

- **1 Spusťte režim nastavení funkce Stiskněte tlačítko [FNC].**
- **2 Vyberte režim výběru barvy Položku lze vybrat a nastavit následujícím způsobem.**

**["Settings"](#page-19-38)**➜**["DISP & ILLUMI"](#page-19-39)**➜**["Color SEL"](#page-19-12) Otáčením ovladače vyberte položku. Chcete-li nastavit položku, stiskněte tlačítko [ENTER].**

**3 Vyberte část, ve které chcete nastavit barvu podsvícení**

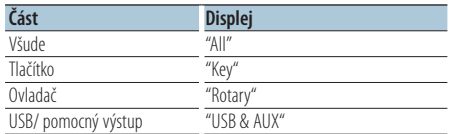

**Otáčením ovladače vyberte část a potom stiskněte tlačítko [ENTER].**

# **4 Vyberte barvu podsvícení**

**Otáčením ovladače vyberte barvu a potom stiskněte tlačítko [ENTER].**

Vyberte barvu z "Variable Scan"/ "Color1" — "Color  $24"$ 

**5 Ukončete režim Nastavení funkce Stiskněte a podržte tlačítko [ ] alespoň 1 sekundu.**

# <span id="page-23-0"></span>**Obsluha hands-free telefonování** Funkce KDC-BT50U/ KCA-BT200 (volitelné příslušenství)

# Před použitím

- Podrobnosti o mobilním telefonu Bluetooth s funkcí hands-free najdete v části < O mobilním telefonu> [\(strana 35\)](#page-34-1).
- Před tím, než použijete váš mobilní telefon s touto jednotkou, musíte ho zaregistrovat. Další podrobnosti viz [<Zaregistrování zařízení Bluetooth>](#page-27-2)  [\(strana 28\)](#page-27-2).
- Jestliže jste zaregistrovali dva nebo více mobilních telefonů, musíte vybrat jeden z nich. Další podrobnosti viz [<Výběr zařízení Bluetooth které](#page-29-1)  [chcete připojit> \(strana 30\).](#page-29-1)
- Chcete-li použít Telefonní seznam, musíte si ho nejprve stáhnout do této jednotky. Podrobnosti viz [<Stažení telefonního seznamu> \(strana 29\)](#page-28-2).

# Přijetí hovoru

# Přijetí hovoru **KDC-BT50U Stiskněte tlačítko [ ]. KDC-5047U KMR-440U Stiskněte tlačítko [ENTER].**

# {≡≡}

- **•** Následující operace odpojí linku: - Vložení CD.
	- Připojení zařízení USB.
- **•** Jméno volajícího se zobrazí, pokud byl již zaznamenán v telefonním seznamu.

### Odmítnutí příchozího hovoru **KDC-BT50U** Stiskněte tlačítko [ $\rightarrow$ ]. **KDC-5047U KMR-440U Stiskněte tlačítko [SRC].**

# <span id="page-23-1"></span>Vytáčení čísla z telefonního seznamu

**1 Vstup do režimu Bluetooth KDC-BT50U** Stiskněte tlačítko [  $\ell_n$  ].

**KDC-5047U KMR-440U Stiskněte tlačítko [FNC] na alespoň 1 sekundu.** Zobrazí se "BT MODE".

**2 Vyberte režim vyhledávání jmen Otáčením ovladače vyberte "Name Search" a potom stiskněte tlačítko [ENTER].**

# **3 Zadejte počáteční písmeno jména**

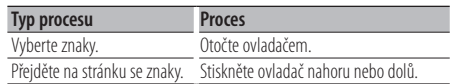

- **4 Vyhledejte jméno Stiskněte tlačítko [ENTER].**
- **5 Vyberte telefonní číslo Otočte ovladačem.**

Stisknutím ovladače vpravo nebo vlevo se telefonní seznam setřídí podle jména

**6 Proveďte hovor KDC-BT50U** Stiskněte tlačítko [  $\ell$  ]. **KDC-5047U KMR-440U Stiskněte tlačítko [ENTER].**

# (≡≡)

- **•** Opakovaným stisknutím tlačítka [ENTER] se na displeji střídavě zobrazuje jméno, telefonní číslo a časové razítko. ( **KDC-BT50U** )
- **•** Během vyhledávání se hledají písmena bez diakritiky, jako např. "u" místo písmena "ü".

# Vytočení čísla

**1 Vstup do režimu Bluetooth KDC-BT50U Stiskněte tlačítko [ ]. KDC-5047U KMR-440U**

**Stiskněte tlačítko [FNC] na alespoň 1 sekundu.** Zobrazí se "BT MODE".

- **2 Vyberte režim vytočení čísla Otáčením ovladače vyberte "Number Dial" a potom stiskněte tlačítko [ENTER].**
- **3 Zadejte telefonní číslo Otáčením ovladače vyberte číslo a potom stiskněte ovladač vpravo.**
- **4 Proveďte hovor KDC-BT50U Stiskněte tlačítko [ ]. KDC-5047U KMR-440U Stiskněte tlačítko [ENTER].**

Jak vymazat vložené telefonní číslo číslici po číslici:

**Stiskněte ovladač směrem vlevo.**

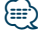

**•** Můžete zadat maximálně 32 číslic.

# <span id="page-24-0"></span>Vytočení čísla ze seznamu hovorů

# **1 Vstup do režimu Bluetooth KDC-BT50U**

Stiskněte tlačítko [  $\ell$ <sub>n</sub> ]. **KDC-5047U KMR-440U**

**Stiskněte tlačítko [FNC] na alespoň 1 sekundu.** Zobrazí se "BT MODE".

**2 Vyberte režim seznam hovorů Otáčením ovladače vyberte "Incoming Calls", "Outgoing Calls" nebo "Missed Calls" a potom stiskněte tlačítko [ENTER].** "Incoming Calls": Příchozí volání

"Outgoing Calls": Odchozí volání "Missed Calls": Zmeškaná volání

- **3 Vyberte jméno nebo telefonní číslo Otočte ovladačem.**
- **4 Proveďte hovor KDC-BT50U Stiskněte tlačítko [ ]. KDC-5047U KMR-440U Stiskněte tlačítko [ENTER].**
- ⁄≘}
- **•** Opakovaným stisknutím tlačítka [ENTER] se na displeji střídavě zobrazuje jméno, telefonní číslo a časové razítko. ( **KDC-BT50U** )
- **•** Seznam odchozích hovorů, seznam příchozích hovorů a seznam zmeškaných hovorů jsou seznamy hovorů z této jednotky. Nejsou to hovory uložené v paměti mobilního telefonu.

# Rychlé vytáčení (přednastavené vytáčení)

**1 Vstup do režimu Bluetooth KDC-BT50U** Stiskněte tlačítko [  $\ell$  ].

**KDC-5047U KMR-440U**

**Stiskněte tlačítko [FNC] na alespoň 1 sekundu.** Zobrazí se "BT MODE".

**2 Vyberte číslo, které chcete vyvolat z paměti vyvolat**

**Otáčením ovladače vyberte číslo pro vyvolání ("P1" – "P6") a potom stiskněte tlačítko [ENTER].**

**3 Proveďte hovor KDC-BT50U**

**Stiskněte tlačítko [ ].**

### **KDC-5047U KMR-440U**

**Stiskněte tlačítko [ENTER].**

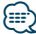

**•** Musíte zaregistrovat číslo pro přednastavené vytáčení. Viz část [<Provedení záznamu do seznamu čísel pro](#page-24-1)  [přednastavené vytáčení> \(strana 25\)](#page-24-1).

# <span id="page-24-1"></span>Provedení záznamu do seznamu čísel pro přednastavené vytáčení

**1 Zadejte telefonní číslo, které chcete zaregistrovat**

Vyberte si číslo podle následujícího: Vytáčení čísla/ Volání čísla ze seznamu hovorů/ Volání čísla z telefonního seznamu

- **2 Vstupte do režimu paměti předvoleb Stiskněte tlačítko [ ].**
- **3 Vyberte číslo a uložte jej do paměti Otáčením ovladače vyberte číslo paměti ("P1" – "P6") a potom stiskněte a podržte tlačítko [ENTER] alespoň 2 sekundy.**

Ukončení režimu předvoleb paměti Stiskněte tlačítko [  $\triangleq$  ].

# Během hovoru

### Přerušení hovoru

**Stiskněte tlačítko [SRC].**

### Přepnutí na Soukromý režim **Stiskněte ovladač vpravo nebo vlevo.**

Při každém stisknutí tlačítka přepíná mezi soukromým rozhovorem ("PRIVATE") a rozhovorem s hands-free.

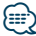

**•** V závislosti na typu vašeho mobilního telefonu může přepnutí na soukromý hovor vybrat zdroj, který byl použit před zahájením připojení hands-free. Pokud k tomu dojde, zdroj nemůže být přepnut zpět na režim hovoru hands-free pomocí této jednotky. Chcete-li se vrátit na režim hovoru hands-free, proveďte operaci na vašem mobilním telefonu.

Nastavení hlasitosti zvuku během hovoru **Otočte ovladačem.**

# <span id="page-25-0"></span>Čekání na hovor

# Přijetí dalšího příchozího hovoru při potlačené

funkci Současný hovor **KDC-BT50U**

**Stiskněte tlačítko [ ].**

# **KDC-5047U KMR-440U**

- **1) Stiskněte tlačítko [FNC] na alespoň 1 sekundu.**
- **2) Otáčením ovladače vyberte "Answer" a potom stiskněte tlačítko [ENTER].**

# Přijetí dalšího příchozího hovoru po Ukončení současného hovoru

**Stiskněte tlačítko [SRC].**

# Pokračování v běžícím hovoru **KDC-BT50U**

Stiskněte tlačítko [ $\leftarrow$ ]. **KDC-5047U KMR-440U**

- **1) Stiskněte tlačítko [ENTER].**
- **2) Otáčením ovladače vyberte "Reject" a potom stiskněte tlačítko [ENTER].**

# Odpověď na čekající hovor po ukončení aktuálního hovoru

**Stiskněte tlačítko [SRC].**

# Přepínání mezi Současným hovorem a

# Čekajícím hovorem

**KDC-BT50U Stiskněte tlačítko [ ]. KDC-5047U KMR-440U**

# **Stiskněte tlačítko [ENTER].**

Každé stisknutí tohoto tlačítka přepíná volající stranu.

# Vymazání zprávy o odpojení

# **KDC-BT50U**

**Stiskněte tlačítko [ ]. KDC-5047U KMR-440U Stiskněte tlačítko [FNC] na alespoň 1 sekundu.**

Zmizí nápis "HF Disconnect".

# Funkce KCA-BT200 (volitelné příslušenství)

# Hovor hlasovým vytáčením

- **1 Vstup do režimu Bluetooth Stiskněte tlačítko [FNC] na alespoň 1 sekundu.** Zobrazí se "BT MODE".
- **2 Vstupte do režimu rozpoznání hlasu Stiskněte a podržte tlačítko [AUDIO] alespoň 1 sekundu.**
- **3 Nechte jednotku rozpoznat vaše vyslovené jméno**

**Stiskněte tlačítko [ENTER]. Po zaznění pípnutí vyslovte zaregistrované jméno během 2 sekund.**

**4 Nechte jednotku rozpoznat vyslovenou kategorii**

**Po zaznění pípnutí vyslovte kategorii během 2 sekund.**

Zobrazí se rozpoznané telefonní číslo (jméno). Chcete-li změnit zobrazené telefonní číslo (jméno), stiskněte tlačítko [DISP].

# **5 Proveďte hovor Stiskněte tlačítko [ENTER].**

# {⊞}

- **•** Jestliže váš hlas nemůže být rozpoznán, zobrazí se zpráva. Viz část [<Odstraňování problémů> \(strana 36\).](#page-35-1) Stisknutí tlačítka [ENTER] lze znovu zkusit hlasový vstup.
- **•** Jak jméno, tak kategorie vyžadují registraci hlasového štítku. Viz část [<Nastavení hlasového příkazu pro kategorii> \(strana](#page-31-1)  [32\)](#page-31-1).

# Zobrazí typ telefonního čísla (kategorii)

Položky kategorií v telefonním seznamu se zobrazí následujícím způsobem:

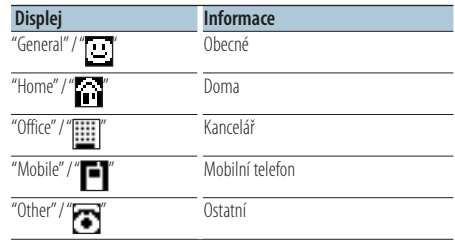

# <span id="page-26-0"></span>Před použitím

- Podrobné informaci o audio přehrávači Bluetooth, který lze připojit, najdete v části [<Informace o audio](#page-34-2)  [přehrávači Bluetooth> \(strana 35\).](#page-34-2)
- Před tím, než použijete audio přehrávač Bluetooth s touto jednotkou, musíte ho zaregistrovat. Další podrobnosti viz [<Zaregistrování zařízení Bluetooth>](#page-27-2)  [\(strana 28\)](#page-27-2).
- Je třeba vybrat audio přehrávač Bluetooth, který chcete připojit. Viz část [<Výběr zařízení Bluetooth](#page-29-1)  [které chcete připojit> \(strana 30\)](#page-29-1).

# Základní obsluha

# Výběr zdroje zvuku Bluetooth

**Stiskněte tlačítko [SRC].** Vyberte displej "BT AUDIO" ( **KDC-BT50U** )/ "BT AUDIO EXT" ( **KDC-5047U KMR-440U** ). Pokyny pro výběr položky zdroje viz [<Napájení a](#page-3-2)  [výběr zdroje> \(strana 4\).](#page-3-2)

# Pozastavení a přehrávání

Stiskněte tlačítko [ $\triangle$ ].

# Vyhledávání hudby

**Stiskněte ovladač vpravo nebo vlevo.**

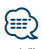

- **•** Všechny nebo některé z výše uvedených operací nelze provádět, pokud audio přehrávač Bluetooth není připraven na dálkové ovládání.
- **•** Přepnutí mezi zdroji zvuku Bluetooth automaticky nespouští nebo neukončí přehrávání. Proveďte operaci pro zahájení nebo ukončení přehrávání.
- **•** Některé audio přehrávače nelze ovládat dálkově nebo znovu připojit po odpojení Bluetooth. Ovládejte hlavní jednotku audio přehrávače, abyste připojili Bluetooth.
- **•** Když je položka "2Zone" nastavena na "ON" a položka "2Zone F/R Select" je nastavena na "Front" v části [<Ovládání zvuku>](#page-6-1)  [\(strana 7\)](#page-6-1), zvukové zařízení Bluetooth nelze vybrat.

# <span id="page-27-2"></span><span id="page-27-0"></span>Zaregistrování zařízení Bluetooth

Aby bylo možné použít zařízení Bluetooth (mobilní telefon) s tímto zařízením, musíte jej zaregistrovat (spárovat). K této jednotce můžete zaregistrovat až pět Bluetooth zařízení.

# Při registrování Bluetooth zařízení

- **1 Zapněte tuto jednotku.**
- **2 Zahajte registrování jednotky pomocí zařízení Bluetooth**

Pomocí zařízení Bluetooth zaregistrujte jednotku s hands-free (spárování). Ze seznamu připojených zařízení vyberte "KENWOOD BT CD/R-4P1" nebo "KCA-BT200".

# **3 Zadejte PIN kód**

# **Zadejte zaregistrovaný PIN kód, jak je uvedeno v části [<Registrace PIN kódu> \(strana 29\).](#page-28-1)**

Na zařízení Bluetooth zkontrolujte, že registrace je kompletní.

**4 Pomocí zařízení Bluetooth zahajte připojení s hands-free.**

# Při registraci z této jednotky

**1 Vstup do režimu Bluetooth KDC-BT50U** Stiskněte tlačítko [  $\ell_n$  ].

# **KDC-5047U KMR-440U**

**Stiskněte tlačítko [FNC] na alespoň 1 sekundu.** Zobrazí se "BT MODE".

- **2 Spusťte režim nastavení funkce Stiskněte tlačítko [FNC].**
- **3 Vyberte režim registrace zařízení Bluetooth Položku lze vybrat a nastavit následujícím způsobem.**

# **"Settings"** ➜**["Detailed Settings"](#page-20-31)**➜**["Device](#page-20-19)  [Regist."](#page-20-19)**

### **Otáčením ovladače vyberte položku. Chcete-li nastavit položku, stiskněte tlačítko [ENTER].** Vyberte zařízení Bluetooth.

Po dokončení hledání se zobrazí nápis "Finished".

# **4 Vyberte zařízení Bluetooth**

# **Otáčením ovladače vyberte požadované zařízení Bluetooth a potom stiskněte tlačítko [ENTER].**

# **KDC-BT50U**

Když se zobrazí "Paring Success", zadání kódu PIN (kroky 5 a 6) není vyžadováno. Když se zobrazí "Pin Code NG", stiskněte tlačítko [ENTER]. Potom zadejte kód PIN (kroky 5 a 6).

# **KDC-5047U KMR-440U**

Zadejte kód PIN (kroky 5 a 6).

# **5 Zadejte PIN kód**

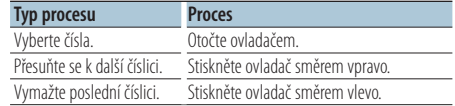

# **6 Odešlete PIN kód**

### **Stiskněte tlačítko [ENTER].**

Pokud se zobrazí "Pairing Success", registrace je dokončena.

### **7 Vraťte se na seznam zařízení Stiskněte tlačítko [ENTER].**

# **8 Ukončete režim Bluetooth Stiskněte tlačítko [SRC].**

# ⁄⊞∖

- **•** Tato jednotka umožňuje vložit až osmimístné číslo jako PIN kód. Jestliže PIN kód nemůže být vložen z této jednotky, může být vložen ze zařízení Bluetooth.
- **•** Je-li již registrováno 5 nebo více zařízení Bluetooth, nemůžete zaregistrovat další zařízení Bluetooth.
- **•** Pokud se zobrazí zpráva o chybě, i když je kód PIN správný, zkuste [<Zaregistrování speciálního Bluetooth zařízení>](#page-27-1)  [\(strana 28\).](#page-27-1)

# <span id="page-27-1"></span>Zaregistrování speciálního Bluetooth zařízení

Umožní zaregistrování speciálního zařízení, které nemůže být zaregistrováno normálně (párování).

**1 Vstup do režimu Bluetooth KDC-BT50U** Stiskněte tlačítko [  $\ell$  ].

**KDC-5047U KMR-440U**

**Stiskněte tlačítko [FNC] na alespoň 1 sekundu.** Zobrazí se "BT MODE".

- **2 Spusťte režim nastavení funkce Stiskněte tlačítko [FNC].**
- **3 Vyberte režim registrace speciálního zařízení Položku lze vybrat a nastavit následujícím způsobem.**

### **"Settings"** ➜**["Detailed Settings"](#page-20-31)**➜**["SPCL DVC](#page-20-20)  [Select"](#page-20-20)**

**Otáčením ovladače vyberte položku. Chcete-li nastavit položku, stiskněte tlačítko [ENTER].**

<span id="page-28-0"></span>**4 Vyberte název zařízení Otáčením ovladače vyberte název požadovaného zařízení a potom stiskněte tlačítko [ENTER].**

Pokud se zobrazí nápis "Completed", registrace je dokončena.

**5 Projděte celou procedurou [<Zaregistrování](#page-27-2)  [zařízení Bluetooth> \(strana 28\)](#page-27-2) and complete the registration (párování).**

# Zrušení režimu Bluetooth

**Stiskněte tlačítko [SRC].**

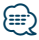

**•** Pokud není název zařízení v seznamu, vyberte "Other Phones".

# <span id="page-28-1"></span>Registrace PIN kódu

Prostřednictvím obsluhy zařízení Bluetooth, zadejte PIN kód nezbytný pro registraci této jednotky.

# **1 Vstup do režimu Bluetooth KDC-BT50U**

Stiskněte tlačítko [  $\ell_n$  ].

# **KDC-5047U KMR-440U**

**Stiskněte tlačítko [FNC] na alespoň 1 sekundu.** Zobrazí se "BT MODE".

- **2 Spusťte režim nastavení funkce Stiskněte tlačítko [FNC].**
- **3 Vyberte režim úpravy PIN kódu Položku lze vybrat a nastavit následujícím způsobem.**

**"Settings"** ➜**["Detailed Settings"](#page-20-31)**➜**["PIN Code](#page-20-22)  [Edit"](#page-20-22)**

**Otáčením ovladače vyberte položku. Chcete-li nastavit položku, stiskněte tlačítko [ENTER].**

# **4 Zadejte PIN kód**

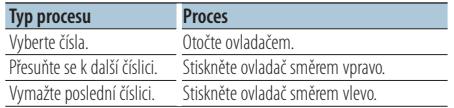

# **5 Zaregistrujte PIN kód**

# **Stiskněte tlačítko [ENTER].**

Jestliže se zobrazí "Completed", registrace je dokončena.

**6 Ukončete režim Bluetooth mode Stiskněte tlačítko [SRC].**

⁄

- **•** Výchozí nastavení je "0000".
- **•** PIN kód může být zadán o délce až osmi číslic.

# <span id="page-28-2"></span>Stažení telefonního seznamu

Stáhněte si údaje telefonního seznamu z mobilního telefonu do této jednotky, abyste mohli používat telefonní seznam v této jednotce.

# Automatické stahování

Jestliže mobilní telefon podporuje funkci synchronizace telefonního seznamu, pak je telefonní seznam stažen automaticky po připojení Bluetooth.

# (≡≡)

- **•** Může být požadováno nastavení na mobilním telefonu.
- **•** Pokud v jednotce nejsou nalezena žádná data telefonního seznamu i když je zobrazeno "Completed", váš mobilní telefon pravděpodobně nepodporuje automatické stahování dat telefonního seznamu. V takovém případě se pokuste o ruční stažení.

# Ruční stažení z mobilního telefonu

- **1 Prostřednictvím mobilního telefonu ukončete připojení hands-free.**
- **2 Prostřednictvím mobilního telefonu odešlete data telefonního seznamu do této jednotky**

Obsluhou telefonního seznamu stáhněte údaje telefonního seznamu do této jednotky.

- Během stahování:
- Zobrazí se "Downloading".
- Po dokončení stahování:

Zobrazí se "Completed".

**3 Prostřednictvím mobilního telefonu zahajte připojení hands-free.**

# Vymazání zprávy o dokončení stahování **Stiskněte libovolné tlačítko.**

⁄⊞>

- **•** Pro každý zaregistrovaný mobilní telefon může být zaregistrováno až 1000 telefonních čísel.
- **•** Každé telefonní číslo může mít až 32 číslic spolu s až 50\* znaky představujícími jméno. (\* 50: Počet abecedních znaků. V závislosti na typu znaků, může být počet vložených znaků menší.)
- **•** Chcete-li zrušit stahování údajů telefonního seznamu, udělejte to prostřednictvím ovládání mobilního telefonu.

# <span id="page-29-0"></span>**Nastavení Bluetooth**

# <span id="page-29-1"></span>Výběr zařízení Bluetooth které chcete připojit

Jestliže bylo zaregistrováno dvě nebo více zařízení Bluetooth, musíte si vybrat, které Bluetooth zařízení chcete používat.

- **1 Vstup do režimu Bluetooth KDC-BT50U Stiskněte tlačítko [ ].**
	- **KDC-5047U KMR-440U**

**Stiskněte tlačítko [FNC] na alespoň 1 sekundu.** Zobrazí se "BT MODE".

- **2 Spusťte režim nastavení funkce Stiskněte tlačítko [FNC].**
- **3 Vyberte režim výběru zařízení Bluetooth Položku lze vybrat a nastavit následujícím způsobem.**

**"Settings"** ➜**["Phone Selection"](#page-20-13) (výběr mobilního telefonu) nebo ["Audio Selection"](#page-20-14) (výběr přehrávače zvuku) Otáčením ovladače vyberte položku. Chcete-li nastavit položku, stiskněte tlačítko [ENTER].** Zobrazí se "(name)".

- **4 Vyberte zařízení Bluetooth Otočte ovladačem.**
- **5 Nastavte zařízení Bluetoot**h **Stiskněte tlačítko [ENTER].**

Zobrazí se '✱(name)' nebo '-(name)'.

- "✱": Vybrané zařízení Bluetooth je zaneprázdněno.
- "-": Vybrané zařízení Bluetooth je v pohotovostním režimu.
- " " (prázdné): Volba zařízení Bluetooth byla potlačena.

# **6 Ukončete režim Bluetooth Stiskněte tlačítko [SRC].**

# **⊕**

- **•** Jestliže je mobilní telefon již vybrán, zrušte volbu a pak vyberte jiný.
- **•** Pokud nemůžete vybrat zařízení pomocí audio přehrávače, připojte zařízení s audio přehrávačem.

# <span id="page-29-2"></span>Odstranění registrovaného zařízení Bluetooth

Zaregistrované zařízení Bluetooth můžete odstranit.

**1 Vstup do režimu Bluetooth KDC-BT50U Stiskněte tlačítko [ ]. KDC-5047U KMR-440U**

**Stiskněte tlačítko [FNC] na alespoň 1 sekundu.** Zobrazí se "BT MODE".

- **2 Spusťte režim nastavení funkce Stiskněte tlačítko [FNC].**
- **3 Vyberte režim odstranění zařízení Bluetooth Položku lze vybrat a nastavit následujícím způsobem.**

**"Settings"** ➜**["Detailed Settings"](#page-20-31)**➜**["Device](#page-20-21)  [Delete"](#page-20-21)**

**Otáčením ovladače vyberte položku. Chcete-li nastavit položku, stiskněte tlačítko [ENTER].** Zobrazí se název zařízení.

- **4 Odstraňte vybrané zařízení Bluetooth Otáčením ovladače vyberte název požadovaného zařízení a potom stiskněte tlačítko [ENTER].**
- **5 Otáčením ovladače vyberte "YES" a potom stiskněte tlačítko [ENTER].**

Zobrazí se "Completed".

**6 Ukončete režim Bluetooth Stiskněte tlačítko [SRC].**

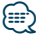

**•** Jakmile je vymazán zaregistrovaný mobilní telefon, jeho telefonní seznam, záznam, SMS a hlasový štítek jsou také vymazány.

# <span id="page-30-2"></span><span id="page-30-0"></span>Zobrazení verze Firmware

Zobrazte verzi firmware této jednotky.

**1 Vstup do režimu Bluetooth KDC-BT50U** Stiskněte tlačítko [  $\ell$  ].

# **KDC-5047U KMR-440U**

**Stiskněte tlačítko [FNC] na alespoň 1 sekundu.** Zobrazí se "BT MODE".

- **2 Spus**ť**te režim nastavení funkce Stiskněte tlačítko [FNC].**
- **3 Vyberte režim aktualizace firmwaru Bluetooth Položku lze vybrat a nastavit následujícím způsobem.**

**"Settings"** ➜**["Detailed Settings"](#page-20-31)**➜**["BT F/W](#page-20-26)  [Update"](#page-20-26)**

**Otáčením ovladače vyberte položku. Chcete-li nastavit položku, stiskněte tlačítko [ENTER].** Objeví se verze firmware.

### **4 Ukončete režim Bluetooth Stiskněte tlačítko [SRC].**

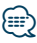

**•** Pokyny pro aktualizaci firmwaru jsou k dispozici na našem webovém serveru www.kenwood.com/bt/information/

# <span id="page-30-1"></span>Funkce KCA-BT200 (volitelné příslušenství) Přidání příkazu hlasového vytáčení

Do telefonního seznamu přidejte hlasový štítek pro hlasové vytáčení. Můžete zaregistrovat až 35 hlasových štítků.

- **1 Vstup do režimu Bluetooth Stiskněte tlačítko [FNC] na alespoň 1 sekundu.** Zobrazí se "BT MODE".
- **2 Spusťte režim nastavení funkce Stiskněte tlačítko [FNC].**
- **3 Vyberte režim úpravy jmen v telefonním seznamu**

**Položku lze vybrat a nastavit následujícím způsobem.**

**"Settings"** ➜**["Voice Tag"](#page-20-32)**➜**["PB Name Edit"](#page-20-17) Otáčením ovladače vyberte položku. Chcete-li nastavit položku, stiskněte tlačítko [ENTER].**

# **4 Vyhledejte jméno pro registraci Otáčením ovladače vyberte název a potom stiskněte tlačítko [ENTER].**

Jestliže byl ke jménu již registrován hlasový štítek, před jménem se zobrazí "\*".

### **5 Vyberte režim Otočte ovladačem.**

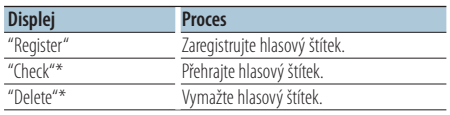

\*Zobrazí se pouze tehdy, jestliže jméno, pro které byl hlasový štítek zaregistrován, je vybráno.

# Výběr "Register" (Regist)

- **6 Zaregistrujte hlasový štítek (jako první krok) Stiskněte tlačítko [ENTER]. Po zaznění pípnutí vyslovte hlasový štítek během 2 sekund.**
- **7 Potvrďte hlasový štítek (jako druhý krok**) **Stiskněte tlačítko [ENTER]. Po zaznění pípnutí znovu vyslovte stejný hlasový štítek během 2 sekund.**

Zobrazí se "Completed".

### **8 Exit Ukončete režim mode Stiskněte a podržte tlačítko [**  $\triangle$  **] alespoň 1 sekundu.**

Vraťte se ke kroku 2. Průběžně můžete zaznamenat jiný hlasový štítek.

# ∕⊞}

**•** Jestliže váš hlas nemůže být rozpoznán, zobrazí se zpráva. (Viz část [<Odstraňování problémů> strana 36\)](#page-35-1) Stisknutí tlačítka [ENTER] lze znovu zkusit hlasový vstup.

# Výběr "Check" (Přehrávání)

**6 Stiskněte tlačítko [ENTER].** Přehrajte zaregistrovaný hlas a vraťte se do kroku 2.

# Výběr "Delete" (Odstranění)

- **6 Vymazání hlasového štítku Stiskněte tlačítko [ENTER].**
- **7 Otáčením ovladače vyberte "YES" a potom stiskněte tlačítko [ENTER].**
- Ukončete režim Bluetooth **Stiskněte tlačítko [SRC].**

<span id="page-31-0"></span>Funkce KDC-BT50U/ KCA-BT200 (volitelné příslušenství)

# **Nastavení Bluetooth**

Funkce KCA-BT200 (volitelné příslušenství)

# <span id="page-31-1"></span>Nastavení hlasového příkazu pro kategorii

Přidejte hlasový štítek pro kategorii (typ) telefonních čísel pro hlasové vytáčení.

- **1 Vstup do režimu Bluetooth Stiskněte tlačítko [FNC] na alespoň 1 sekundu.** Zobrazí se "BT MODE".
- **2 Spusťte režim nastavení funkce Stiskněte tlačítko [FNC].**
- **3 Vyberte režim úpravy typu telefonního čísla Položku lze vybrat a nastavit následujícím způsobem.**

**"Settings"** ➜**["Voice Tag"](#page-20-32)**➜**["PN Type Edit"](#page-20-18) Otáčením ovladače vyberte položku. Chcete-li nastavit položku, stiskněte tlačítko [ENTER].**

**4 Vstupte do režimu úpravy typu telefonního čísla**

**Stiskněte tlačítko [ENTER].**

- **5 Vyberte kategorii (typ), kterou chcete nastavit Otáčením ovladače vyberte název požadované kategorie a potom stiskněte tlačítko [ENTER].** "General"/ "Home"/ "Office"/ "Mobile"/ "Other"
- **6 Vyberte režim Otočte ovladačem.**

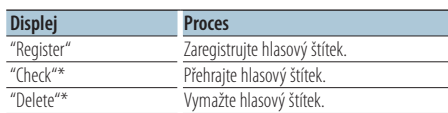

\*Zobrazí se pouze tehdy, jestliže jméno, pro které byl hlasový štítek zaregistrován, je vybráno.

- **7 Zaregistrujte kategorii (typ) provedením kroků 6 až 7 [<Přidání příkazu hlasového vytáčení>](#page-30-1)  [\(strana 31\).](#page-30-1)**
- **8 Ukončete režim Bluetooth Stiskněte tlačítko [SRC].**

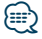

**•** Nastavte hlasový štítek pro všech 5 kategorií. Jestliže hlasový štítek není registrován pro všechny kategorie, telefonní seznam nemusí být pomocí hlasového příkazu přístupný.

# <span id="page-32-2"></span><span id="page-32-0"></span>Zobrazování SMS

SMS přijatá mobilním telefonem je zobrazena na přijímači.

Zobrazí se nově došlá zpráva.

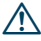

**•** Aby se předešlo nehodám, řidič nesmí při řízení číst SMS.

# Jakmile dojde zpráva,

Zobrazí se "SMS Received". Při jakékoli operaci toto zobrazení zmizí.

# Zobrazování SMS

**1 Vstupte do režimu schránky SMS KDC-BT50U** Stiskněte a podržte tlačítko [  $\rightarrow$  ] alespoň 1

### **sekundu. KDC-5047U KMR-440U**

- **1) Stiskněte a podržte tlačítko [FNC] alespoň 1 sekundu.**
- **2) Stiskněte tlačítko [FNC].**
- **3) Položku lze vybrat a nastavit následujícím způsobem.**

**"Settings"** ➜**["SMS Inbox"](#page-20-16)**

**Otáčením ovladače vyberte položku. Chceteli nastavit položku, stiskněte tlačítko [ENTER].**

# **2 Vyberte zprávu**

# **Otočte ovladačem.**

Opakovaným stisknutím tlačítka [ENTER] ( **KDC-BT50U** )/ tlačítka [DISP] ( **KDC-5047U KMR-440U** ) se přepíná mezi zobrazením telefonního čísla nebo jména a datumem přijetí zprávy.

# **3 Zobrazte text**

# **Stiskněte tlačítko [ENTER].**

Otáčením ovladače procházejte zprávu. Stisknutím tlačítka [ENTER] se vrátíte na obrazovku seznamu zpráv.

# **4 Ukončete režim Bluetooth Stiskněte tlačítko [SRC].**

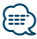

- **•** Na začátku seznamu je zobrazena neotevřená zpráva. Ostatní zprávy jsou znázorněny v tom pořadí, v jakém došly.
- **•** Nelze zobrazit zprávy SMS, které byly přijaty, když mobilní telefon nebyl připojený k rozhraní Bluetooth. Stáhněte zprávu SMS.
- **•** Krátkou zprávu nelze zobrazit během stahování zprávy SMS.

# <span id="page-32-1"></span>Stahování SMS

Stáhněte krátkou zprávu (SMS) přijatou ve vašem mobilním telefonu, abyste si ji mohli přečíst na této jednotce.

**1 Vstup do režimu Bluetooth KDC-BT50U**

**Stiskněte tlačítko [ ].**

**KDC-5047U KMR-440U Stiskněte tlačítko [FNC] na alespoň 1 sekundu.**

Zobrazí se "BT MODE".

- **2 Spusťte režim nastavení funkce Stiskněte tlačítko [FNC].**
- **3 Vyberte režim stažení SMS**

**Položku lze vybrat a nastavit následujícím způsobem.**

# **"Settings"** ➜**["SMS Download"](#page-20-15)**

**Otáčením ovladače vyberte položku. Chcete-li nastavit položku, stiskněte tlačítko [ENTER].**

# **4 Zahajte stahování**

### **Stiskněte tlačítko [ENTER].** Zobrazí se "SMS Downloading". Po dokončení stahování se zobrazí "Completed".

# **5 Ukončete režim Bluetooth Stiskněte tlačítko [SRC].**

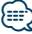

- **•** Mobilní telefon musí umožňovat odeslání SMS pomocí Bluetooth. Může být požadováno nastavení na mobilním telefonu. Jestliže mobilní telefon nepodporuje funkci SMS, v režimu Ovládání funkcí se neobjeví položka SMS download.
- **•** Když je SMS stažena z mobilního telefonu, otevřou se zprávy, které nebyly v mobilním telefonu otevřeny.
- **•** Může být staženo až 75 již přečtených a nepřečtených krátkých zpráv.

# <span id="page-33-1"></span><span id="page-33-0"></span>**Příloha**

# <span id="page-33-2"></span>**O zvukových souborech**

- **• Přehrávatelné audio soubory** AAC-LC (.m4a), MP3 (.mp3), WMA (.wma)
- **• Přehrávatelné disky** CD-R/RW/ROM
- **• Přehrávatelné formáty dat na disku** ISO 9660 úroveň 1/2, Joliet, Romeo, Dlouhý název souboru.
- **• Přehrávatelná USB zařízení**  Třída USB paměti
- **• Přehrávatelný systém souborů USB zařízení** FAT16, FAT32

I v případě, že zvukové soubory odpovídají výše uvedeným standardům, nemusí být, v závislosti na typu nebo stavu média či zařízení, přehrávání možné.

# **• Pořadí přehrávání audio souborů**

V níže uvedeném příkladu stromu složek/souborů jsou soubory přehrávány v pořadí od ① do ⑩.

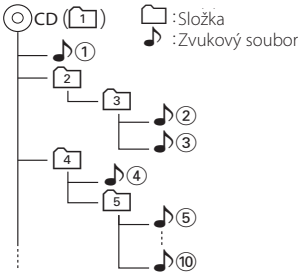

Online příručka ke zvukovým souborům je k dispozici na webových stránkách www.kenwood.com/cs/ce/audiofile/. V této online příručce naleznete podrobnější informace a poznámky, které nejsou uvedeny v této příručce. Z tohoto důvodu si, prosím, prostudujte také online příručky.

# ∕≣

**•** V této příručce je termín "USB zařízení" používán pro flash disky a digitální zvukové přehrávače, které mají USB konektory.

# **O zařízení USB**

- Pokud je k této jednotce připojeno USB zařízení a jednotka je napájena, lze připojené zařízení nabít.
- Zařízení USB nainstalujte do místa, kde nebude překážet při řízení vozidla.
- USB zařízení nemůžete připojit prostřednictvím USB rozbočovače a Multi Card Reader.
- Uložte si záložní kopie zvukových souborů použitých v této jednotce. V závislosti na provozních podmínkách zařízení USB se mohou soubory smazat.

Neposkytujeme žádnou kompenzaci za jakékoli poškození, ke kterému došlo v důsledku smazání uložených dat.

- S přístrojem není dodáváno žádné zařízení USB. Je třeba zakoupit běžně prodávané zařízení USB.
- Pokud připojujete USB zařízení, doporučujeme použít CA-U1EX (volitelné příslušenství). Při použití jiného než kompatibilního USB kabelu není zaručeno normální přehrávání. Připojení USB kabelu delšího než 5 m může způsobit nestandardní přehrávání.

# **Zařízení iPod/iPhone, které lze připojit k této jednotce**

Made for

- iPod nano (1st generation) iPod nano (2nd generation)
- iPod nano (3rd generation) iPod nano (4th generation)
- iPod nano (5th generation) iPod with video<br>• iPod touch (1st o
- iPod touch (1st generation) • iPod touch (2nd generation)
- 
- Works with

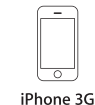

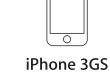

iPhone 4GB 8GB 16GB

8GB 16GB 16GB 32GB

- Aktualizujte software zařízení iPod/iPhone na nejnovější verzi.
- Dostupný typ ovládání se liší v závislosti na typu připojeného iPodu. Další podrobnosti viz www.kenwood.com/cs/ce/ipod/.
- Slovo "iPod" používané v této příručce označuje iPod nebo iPhone připojený pomocí připojovacího kabelu iPod\* (volitelné příslušenství). \* Nepodporuje model KCA-iP500.
- Informace o zařízeních iPod, které lze připojit a o připojovacích kabelech iPod najdete na webových stránkách.

www.kenwood.com/cs/ce/ipod/

# ∕⊞}

- **•** Pokud po připojení zařízení iPod spustíte přehrávání, jsou nejprve přehrány skladby ze zařízení iPod. V tomto případě je zobrazen nápis "RESUMING", aniž by byl zobrazen název složky, atd. Změnou vybrané položky zobrazíte správný název, atd.
- **•** Pokud je na iPodu zobrazeno "KENWOOD" nebo "✓", nemůžete iPod používat.

# **Informace o aplikaci "KENWOOD Music Editor"**

- Toto zařízení podporuje počítačovou aplikaci "KENWOOD Music Editor Lite ver1.0" nebo novější.
- Pokud používáte zvukový soubor s databázovými informacemi přidanými pomocí aplikace "KENWOOD Music Editor Lite ver1.0", můžete pomocí [<Vyhledávání hudby> \(strana 9\)](#page-8-2).
- V návodu k použití je termín "médium Music Editor" používán k označení zařízení, které obsahuje zvukové soubory s databázovými informacemi přidanými aplikací KENWOOD Music Editor.
- Aplikace "KENWOOD Music Editor Lite ver1.0" je dostupná na následující webové stránce: www.kenwood.com/cs/ce/
- Další informace o aplikaci "KENWOOD Music Editor Lite ver1.0" najdete na výše uvedené webové stránce nebo v nápovědě aplikace.

# **KDC-BT50U**

# <span id="page-34-1"></span>**O mobilním telefonu**

Tato jednotka vyhovuje následujícím specifikacím Bluetooth:

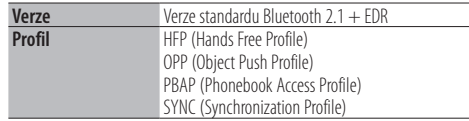

Pro informace o mobilních telefonech s ověřenou kompatibilitou navštivte následující URL:

### http://www.kenwood.com/cs/ce/bt/

∕⊞)

- **•** Jednotky podporující funkce Bluetooth byly certifikovány na vyhovění standardům Bluetooth podle postupu předepsaných Bluetooth SIG. Přesto však může být možné, že tyto jednotky nebudou komunikovat s vaším mobilním telefonem v závislosti na jeho typu.
- **•** HFP je profil pro uskutečnění hovoru hands-free.
- **•** OPP je profil používaný pro přenos dat, jako je telefonní seznam mezi jednotkami.

# <span id="page-34-0"></span>**KDC-BT50U**

# <span id="page-34-2"></span>**Informace o audio přehrávači Bluetooth**

Tato jednotka vyhovuje následujícím specifikacím Bluetooth:

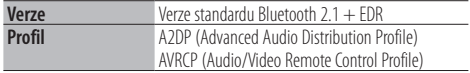

# ⁄

- **•** A2DP je profil navržený pro přenos hudby z audio přehrávače.
- **•** AVRCP je profil navržený pro ovládání přehrávání a výběru hudby audio přehrávačem.

# <span id="page-35-1"></span><span id="page-35-0"></span>**Odstraňování problémů**

Některé funkce této jednotky mohou být zablokovány některými nastaveními provedenými na této jednotce.

# **! • Nelze nastavit displej.** ▶ **17** [Demo režim](#page-18-0) v část [<Nastavení funkce> \(strana 16\)](#page-15-1) není nastaven na Vypnuto. **! • Nelze nastavit subwoofer.**

- **Nelze nastavit dolní propust. • Reproduktor pro hluboké tóny nemá žádný výstup.**
- ▲ "SubWoofer" v části [<Ovládání zvuku> \(strana 7\)](#page-6-1) není nastaven na Zapnuto.
- **! Nelze nastavit fázi subwooferu.** ▲ "LPF SubWoofer ADJ" v části [<Ovládání zvuku>](#page-6-1)  [\(strana 7\)](#page-6-1) je nastaven na "Through".

Pokud se jednotka chová jako by měla poruchu, může se jednat pouze o špatné ovládání nebo nesprávné zapojení kabelů. Než zavoláte servis, zkontrolujte nejprve následující tabulku s možnými potížemi.

# **Obecné**

# **? Tón tlačítek nezní**

 Je použita zástrčka výstupu předzesilovače. Ze zástrčky předzesilovače není tón tlačítek reprodukován.

# **Zdroj rádia**

### **? Příjem rozhlasu je nekvalitní.**

- Anténa vozu není vysunuta. **Expandition Anténu plně vysuňte.** ------
- 

# **Zdroj disku**

# **? Nepřehrává se požadovaný disk, ale jiný.**

- Zvolené CD je silně znečištěné. Vyčistěte CD podle části o čistění disků CD [<Manipulace s CD disky> \(strana 3\).](#page-2-1)
- Disk je silně poškrábán.
- **EXECUTE:** Zkuste jiný disk.

# **Přehrávání audio souborů**

# **? Při přehrávání audio souboru přeskakuje zvuk.**

- Médium je poškrábané nebo špinavé. Vyčistěte médium podle části o čistění disků CD [<Manipulace s CD disky> \(strana 3\).](#page-2-1)
- Nahrávací podmínky jsou špatné.
	- **EX** Médium nahrajte znovu nebo použijte jiné médium.

# **Níže uvedené zprávy ukazují stav systému.**

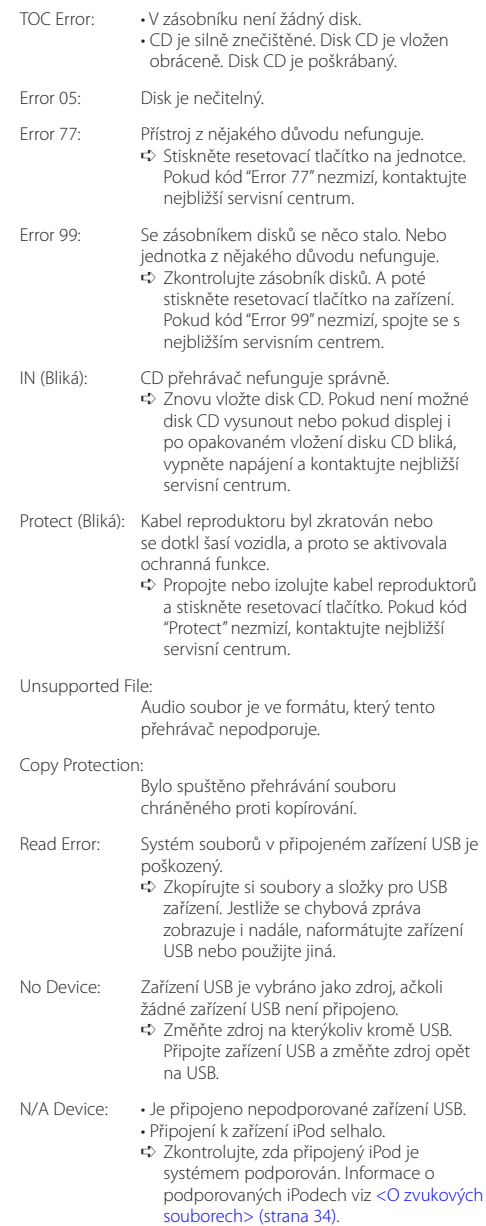

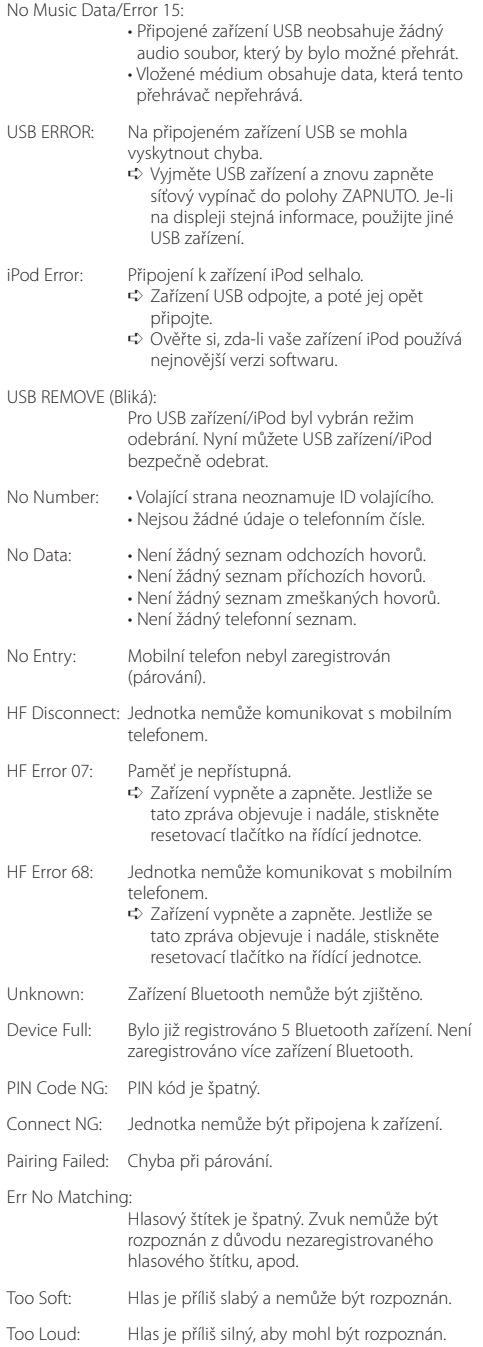

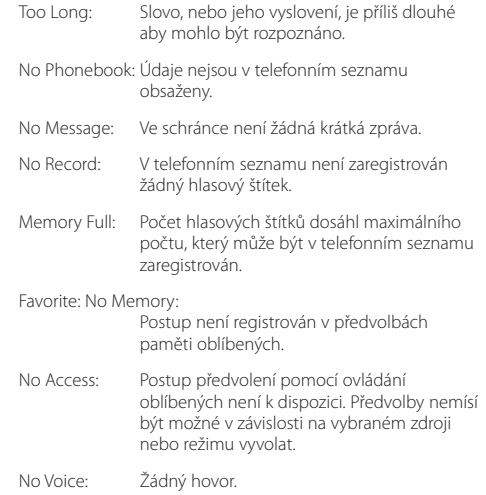

# <span id="page-37-0"></span>**Specifikace**

# **Rádio**

Rozsah kmitočtů (krok 50 kHz) : 87,5 MHz – 108,0 MHz Užitná citlivost (S/N = 26 dB) : 0,7 µV /75 Ω Tišící citlivost (S/N = 46 dB) : 1,6 µV /75 Ω Kmitočtová odezva (±3,0 dB) : 30 Hz – 15 kHz Poměr signál-šum (MONO) : 65 dB Selektivita (DIN) (±400 kHz)  $\cdot$  > 80 dB Separace sterea (1 kHz) : 35 dB

# **Rádio MW**

Rozsah kmitočtů (krok 9 kHz) : 531 kHz – 1611 kHz Užitná citlivost (S/N = 20 dB) : 25 µV

# **Rádio LW**

Kmitočtový rozsah : 153 kHz – 279 kHz Užitná citlivost (S/N = 20 dB) : 45 µV

# **Část Bluetooth (KDC-BT50U)**

Verze : Bluetooth ver. 2.1 + EDR Certified Kmitočtový rozsah : 2,402 – 2,480 GHz Výstupní výkon : +4dBm (MAX), 0dBm (AVE) Power Class 2 Maximální komunikační dosah : V přímé viditelnosti přibližně 10m Profily : HFP (Hands Free Profile) : HSP (Headset Profile) : SPP (Serial Port Profile) : A2DP (Advanced Audio Distribution Profile) : AVRCP (Audio/Video Remote Control Profile) : PBAP (Phonebook Access Profile) : OPP (Object Push Profile) : SYNC (Synchronization Profile)

: MAP (Message Access Profile )

# **CD přehrávač**

Laserová dioda : GaAlAs Digitální filtr (D/A) : 8 násobné převzorkování Konvertor D/A  $.24$  hit Rychlost hřídele : 500 – 200 ot./min. (CLV) Kolísání : Hodnoty neměřitelně nízké Kmitočtová odezva (±1 dB)  $\cdot$  10 Hz = 20 kHz Celkové harmonické zkreslení (1 kHz) : 0,008 % Poměr signál-šum (1 kHz)  $\cdot$  110 dB Dynamický rozsah  $\frac{1}{2}$  93 dB MP3 dekodér : Vyhovuje MPEG-1/2 Audio Layer-3 WMA dekodér : Vyhovuje Windows Media Audio AAC dekódování : AAC-LC ".m4a" soubory

# **Rozhraní USB**

Standard USB : USB1.1/ 2.0 (Full speed) Systém souborů : FAT16/32 Maximální odebíraný proud : 500 mA MP3 dekodér : Vyhovuje MPEG-1/2 Audio Layer-3 WMA dekodér : Vyhovuje Windows Media Audio AAC dekódování : AAC-LC ".m4a" soubory

### **Zvuk**

Maximální výstupní výkon : 50 W x 4 PWR DIN45324,+B=14,4V : 30 W x 4 Impedance reproduktoru  $\cdot$  4 – 8  $\cap$ Tónové akce Basy : 100 Hz ±8 dB Středy : 1 kHz ±8 dB Výšky : 12,5 kHz ±8 dB Úroveň předzesilovače/zatížení (CD) : 2500 mV/10 kΩ Odpor předzesilovače  $\cdot$  < 600  $\circ$ 

# **Pomocný vstup**

Kmitočtová odezva (±3 dB) : 20 Hz – 20 kHz Maximální vstupní napětí : 1200 mV Vstupní impedance : 10 kΩ

# **Obecné**

Provozní napětí KDC-BT50U : 14,4 V (povolené 10,5 – 16 V) KDC-5047U/ KMR-440U : 14,4 V (povolené 11 – 16 V) Maximální proudová spotřeba : 10 A Instalační velikost (Š x V x H) : 182 x 53 x 155 mm Hmotnost : 1,3 kg

Toto zařízení není výrobcem instalováno do vozidla při výrobě, ani profesionálním dovozcem vozidel do členských států EU.

### **Informace o likvidaci starého elektrického a elektronického vybavení a baterií (pro země EU, které převzaly systém třídění odpadu)**

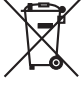

Produkty a baterie obsahující symbol (přeškrtnutý odpadkový kontejner) nesmí byt likvidovány jako domácí odpad.

Staré elektrické a elektronické vybavení a baterie mají být recyklovány v zařízení určeném pro manipulaci s těmito předměty a jejich zbytkovými produkty. Kontaktujte svůj místní správní orgán ohledně umístění nejbližšího takového zařízení. Správná recyklace a třídění odpadu

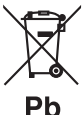

napomůže zachování přírodních zdrojů, stejně jako ochraně našeho zdraví a životního prostředí před škodlivými vlivy.

Poznámka: Znak "Pb" pod symbolem pro baterie vyjadřuje, že táto baterie obsahuje olovo.

### **Značení výrobků používajících laserové záření**

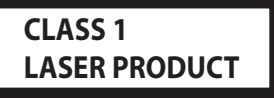

Tento štítek je přilepen na šasi/krytu přístroje a oznamuje, že laser použitý v zařízení je zařazen do třídy 1. To znamená, že je v přístroji použito laserové záření nízkého výkonu. Vně přístroje se nebezpečné záření nevyskytuje.

- **•** The Bluetooth word mark and logos are owned by the Bluetooth SIG, Inc. and any use of such marks by Kenwood Corporation is under license. Other trademarks and trade names are those of their respective owners.
- **•** The "AAC" logo is a trademark of Dolby Laboratories.
- **•** iTunes is a trademark of Apple Inc.
- **•** iPod is a trademark of Apple Inc., registered in the U.S. and other countries.
- **•** iPhone is a trademark of Apple Inc.
- **•** "Made for iPod" means that an electronic accessory has been designed to connect specifically to iPod and has been certified by the developer to meet Apple performance standards.
- **•** "Works with iPhone" means that an electronic accessory has been designed to connect specifically to iPhone and has been certified by the developer to meet Apple performance standards.
- Apple is not responsible for the operation of this device or its compliance with safety and regulatory standards.

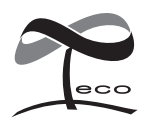

Tento symbol znamená, že společnost Kenwood vyrobila produkt tak, aby snížila negativní dopad na životní prostředí.

# **Prohlášení o shodě podle Směrnice EMC 2004/108/ES**

# **Pro model KDC-BT50U:**

# **Prohlášení o shodě podle R&TTE Směrnice 1999/5/EC**

### **Výrobce:**

Kenwood Corporation 2967-3 Ishikawa-machi, Hachioji-shi, Tokyo, 192-8525 Japan

### **Zástupce v EU:**

Kenwood Electronics Europe BV Amsterdamseweg 37, 1422 AC UITHOORN, The Netherlands

# **English**

• Hereby, Kenwood declares that this unit KDC-BT50U is in compliance with the essential requirements and other relevant provisions of Directive 1999/5/EC.

### **Français**

- Par la présente Kenwood déclare que l'appareil KDC-BT50U est conforme aux exigences essentielles et aux autres dispositions pertinentes de la directive 1999/5/CE.
- Par la présente, Kenwood déclare que ce KDC-BT50U est conforme aux exigences essentielles et aux autres dispositions de la directive 1999/5/CE qui lui sont applicables.

### **Deutsch**

- Hiermit erklärt Kenwood, dass sich dieser KDC-BT50U in Übereinstimmung mit den grundlegenden Anforderungen und den anderen relevanten Vorschriften der Richtlinie 1999/5/EG befindet. (BMWi)
- Hiermit erklärt Kenwood die Übereinstimmung des Gerätes KDC-BT50U mit den grundlegenden Anforderungen und den anderen relevanten Festlegungen der Richitlinie 1999/5/EG. (Wien)

### **Nederlands**

- Hierbij verklaart Kenwood dat het toestel KDC-BT50U in overeenstemming is met de essentiële eisen en de andere relevante bepalingen van richtlijn 1999/5/EG.
- Bij deze verklaat Kenwood dat deze KDC-BT50U voldoet aan de essentiële eisen en aan de overige relevante bepalingen van Richtlijn 1999/5/EC.

### **Italiano**

• Con la presente Kenwood dichiara che questo KDC-BT50U è conforme ai requisiti essenziali ed alle altre disposizioni pertinenti stabilite dalla direttiva 1999/5/CE.

### **Español**

• Por medio de la presente Kenwood declara que el KDC-BT50U cumple con los requisitos esenciales y cualesquiera otras disposiciones aplicables o exigibles de la Directiva 1999/5/CE.

### **Português**

• Kenwood declara que este KDC-BT50U está conforme com os requisitos essenciais e outras disposições da Directiva 1999/5/CE.

### **Polska**

• Kenwood niniejszym oświadcza, że KDC-BT50U spełnia zasadnicze wymogi oraz inne istotne postanowienia dyrektywy 1999/5/EC.

### **Český**

• Kenwood timto prohlasuje, ze KDC-BT50U je ve shode se zakladnimi pozadavky a s dalsimi prislusnymi ustanoveni Narizeni vlady c. 426/2000 Sb.

### **Magyar**

• Alulírott, Kenwood, kijelenti, hogy a jelen KDC-BT50U megfelel az 1999/5/EC irányelvben meghatározott alapvető követelményeknek és egyéb vonatkozó előírásoknak.

### **Svenska**

• Härmed intygar Kenwood att denna KDC-BT50U stär l överensstämelse med de väsentliga egenskapskrav och övriga relevanta bestämmelser som framgår av direktiv 1999/5/EG.

### **Suomi**

• Kenwood vakuuttaa täten että KDC-BT50U tyyppinen laite on direktiivin 1999/5/EY oleellisten vaatimusten ja sitä koskevien direktiivin muiden ehtojen mukainen.

### **Slovensko**

• S tem Kenwood izjavlja, da je ta KDC-BT50U v skladu z osnovnimi zahtevami in ostalimi ustreznimi predpisi Direktive 1999/5/EC.

### **Slovensky**

• Spoločnosť Kenwood týmto vyhlasuje, že KDC-BT50U spĺňa zákldné požiadavky a ďalšie prislušné ustanovenia Direktĺvy 1999/5/EC.

### **Dansk**

• Undertegnede Kenwood erklærer harved, at følgende udstyr KDC-BT50U overholder de væsentlige krav og øvrige relevante krav i direktiv 1999/5/EF.

### **Ελληνικά**

• ΜΕ ΤΗΝ ΠΑΡΟΥΣΑ Kenwood ΔΗΛΩΝΕΙ ΟΤΙ KDC-BT50U ΣΥΜΜΟΡΦΩΝΕΤΑΙ ΠΡΟΣ ΤΙΣ ΟΥΣΙΩΔΕΙΣ ΑΠΑΙΤΗΣΕΙΣ ΚΑΙ ΤΙΣ ΛΟΙΠΕΣ ΣΧΕΤΙΚΕΣ ΔΙΑΤΑΞΕΙΣ ΤΗΣ ΟΔΗΓΙΑΣ 1999/5/EK.

### **Eesti**

• Sellega kinnitab Kenwood, et see KDC-BT50U vastab direktiivi 1999/5/EC põhilistele nõudmistele ja muudele asjakohastele määrustele.

### **Latviešu**

• Ar šo, Kenwood, apstiprina, ka KDC-BT50U atbilst Direktīvas 1999/5/EK galvenajām prasībām un citiem tās nosacījumiem.

### **Lietuviškai**

• Šiuo, Kenwood, pareiškia, kad šis KDC-BT50U atitinka pagrindinius Direktyvos 1999/5/EB reikalavimus ir kitas svarbias nuostatas.

### **Malti**

• Hawnhekk, Kenwood, jiddikiara li dan KDC-BT50U jikkonforma mal-ħtiġijiet essenzjali u ma provvedimenti oħrajn relevanti li hemm fid-Dirrettiva 1999/5/ EC.

### **Українська**

• Компанія Kenwood заявляє, що цей виріб KDC-BT50U відповідає ключовим вимогам та іншим пов'язаним положенням Директиви 1999/5/EC.

### **Turkish**

• Kenwood, işbu belge ile KDC-BT60U numaralı bu ünitenin 1999/5/EC Direktifi'nin özel gereksinimlerine ve ilgili diğer hükümlerine uygun olduğunu beyan eder.